### **PHIL JOHNSTON AND STEVE SIKES**

## Advanced ActivityHD

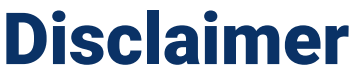

A FEW THINGS FIRST

**This presentation is for information only.**  Evaluate risks before acting based on ideas from this presentation.

**This presentation contains opinions of the presenters.** Opinions may not reflect the opinions of AccountingWare.

### **This presentation is proprietary.**

Unauthorized release of this information is prohibited. Original material is copyright © 2023 AccountingWare.

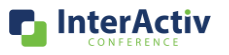

**InterActiv** 

CONFERENCE

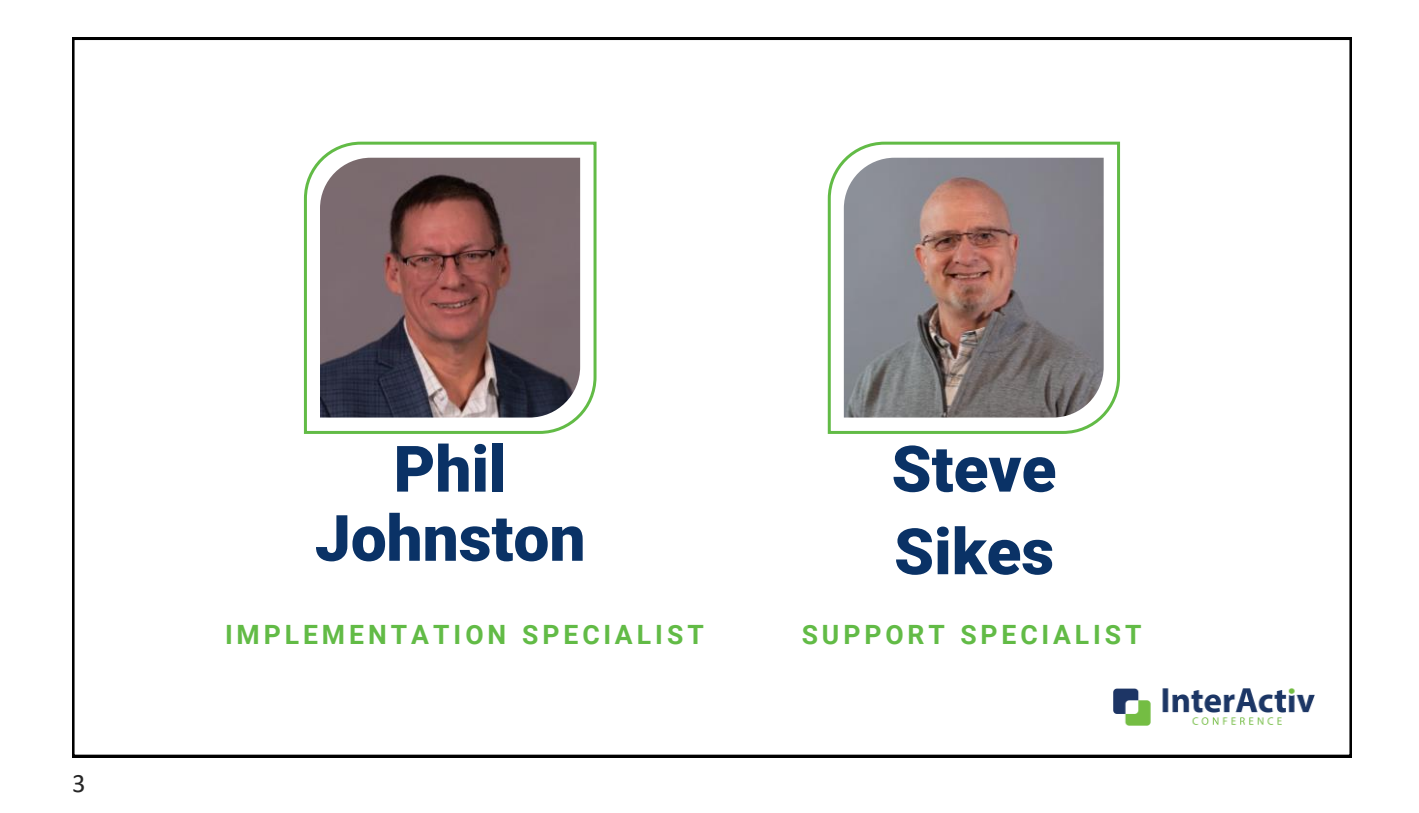

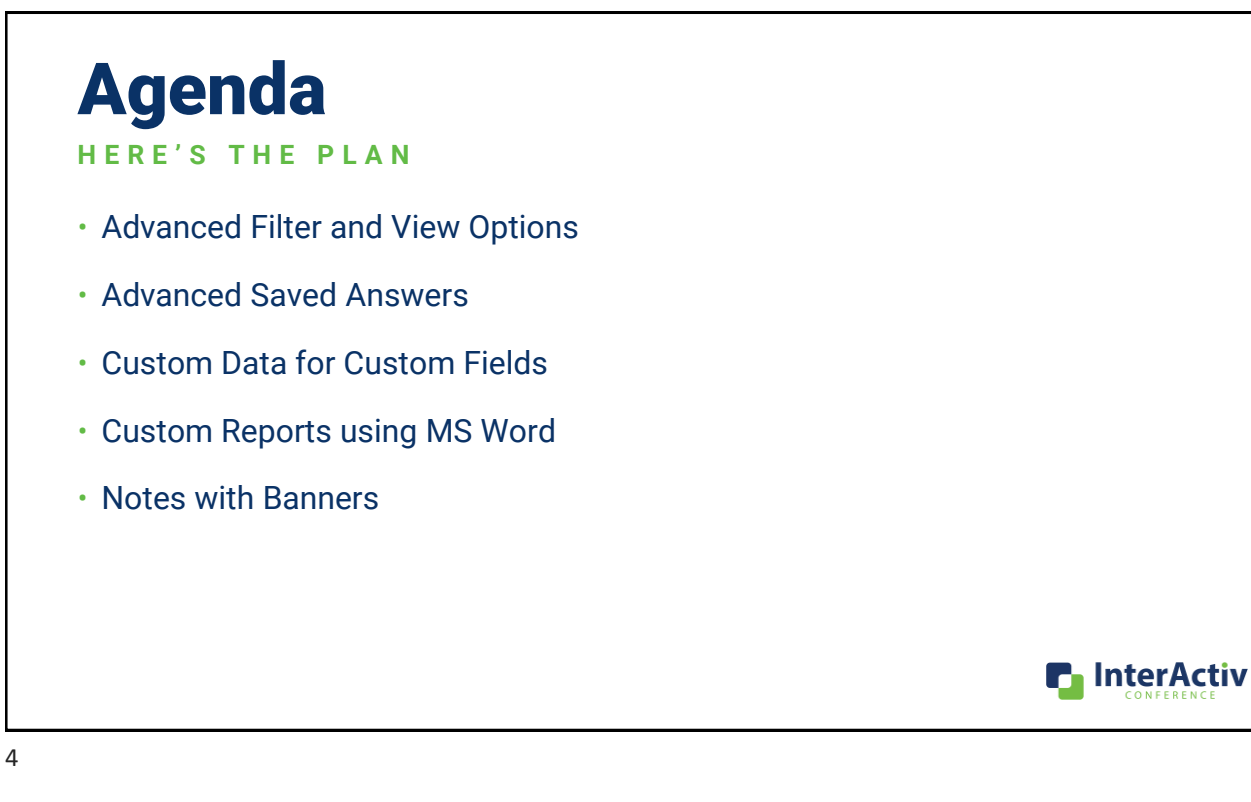

### Agenda **H E R E ' S T H E P L A N**

### •**Advanced Filter and View Options**

- Advanced Saved Answers
- Custom Data for Custom Fields
- Custom Reports using MS Word
- Notes with Banners

Allows quick change between your favorite folder views

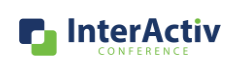

5

### Agenda H F R E'S THE PLAN

• Advanced Filter and View Options

### •**Advanced Saved Answers**

- Custom Data for Custom Fields
- Custom Reports using MS Word
- Notes with Banners

Focus on date expressions

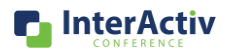

## Agenda

### HERE'S THE PLAN

- Advanced Filter and View Options
- Advanced Saved Answers

### •**Custom Data for Custom Fields**

- Custom Reports using MS Word
- Notes with Banners

Used to provide a **valid list** of choices for custom fields

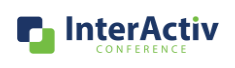

7

### Agenda H F R E'S THE PLAN

- Advanced Filter and View Options
- Advanced Saved Answers
- Custom Data for Custom Fields

### •**Custom Reports using MS Word**

• Notes with Banners

Use **MS Word** for your own custom **report design**

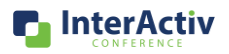

## Agenda

### HERE'S THE PLAN

- Advanced Filter and View Options
- Advanced Saved Answers
- Custom Data for Custom Fields
- Custom Reports using MS Word

### •**Notes with Banners**

### A more visual way to **notify** others of special considerations

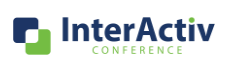

9

## Agenda

- Advanced Saved Answers
- Custom Data for Custom Fields
- Custom Reports using MS Word
- Notes with Banners

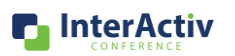

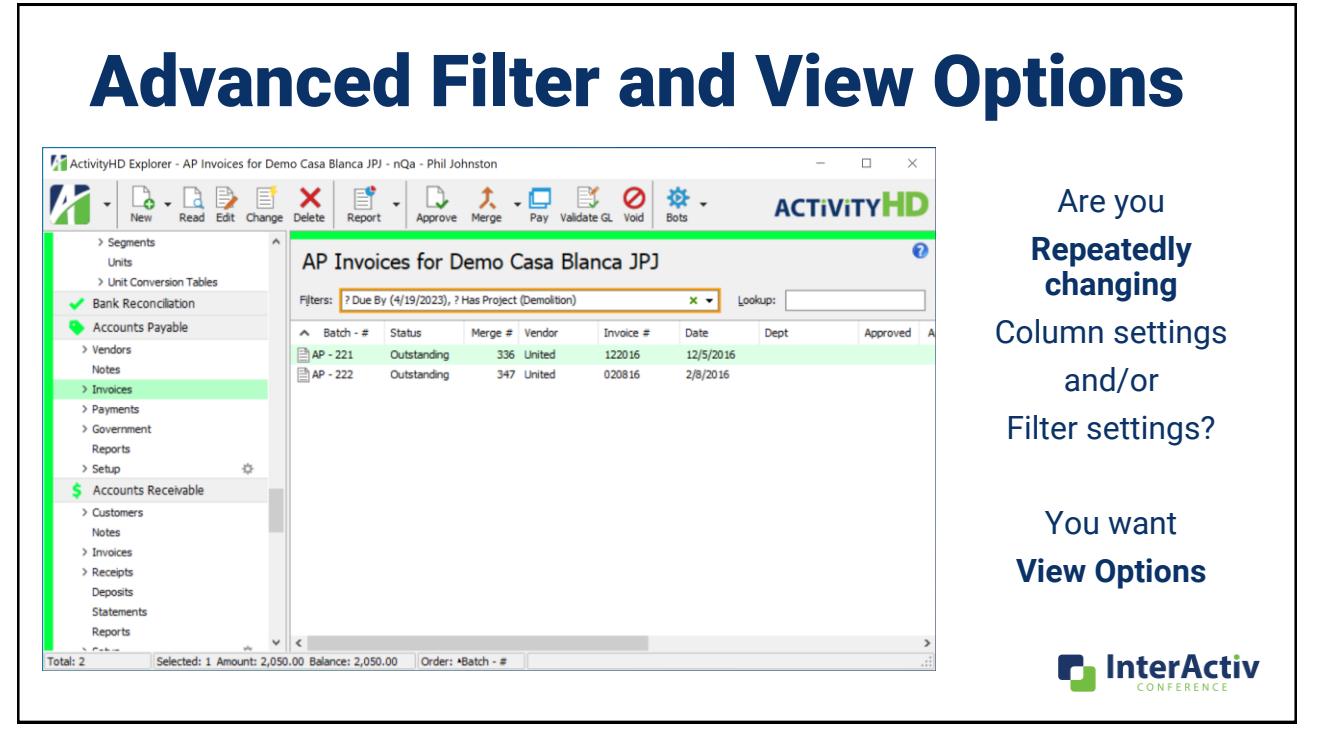

11

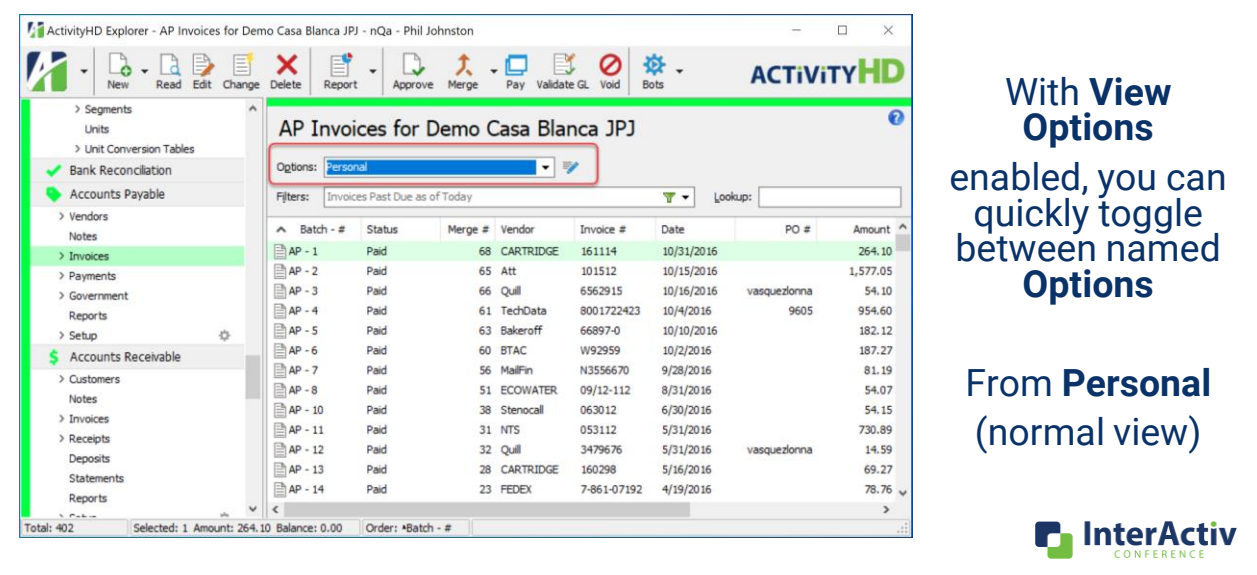

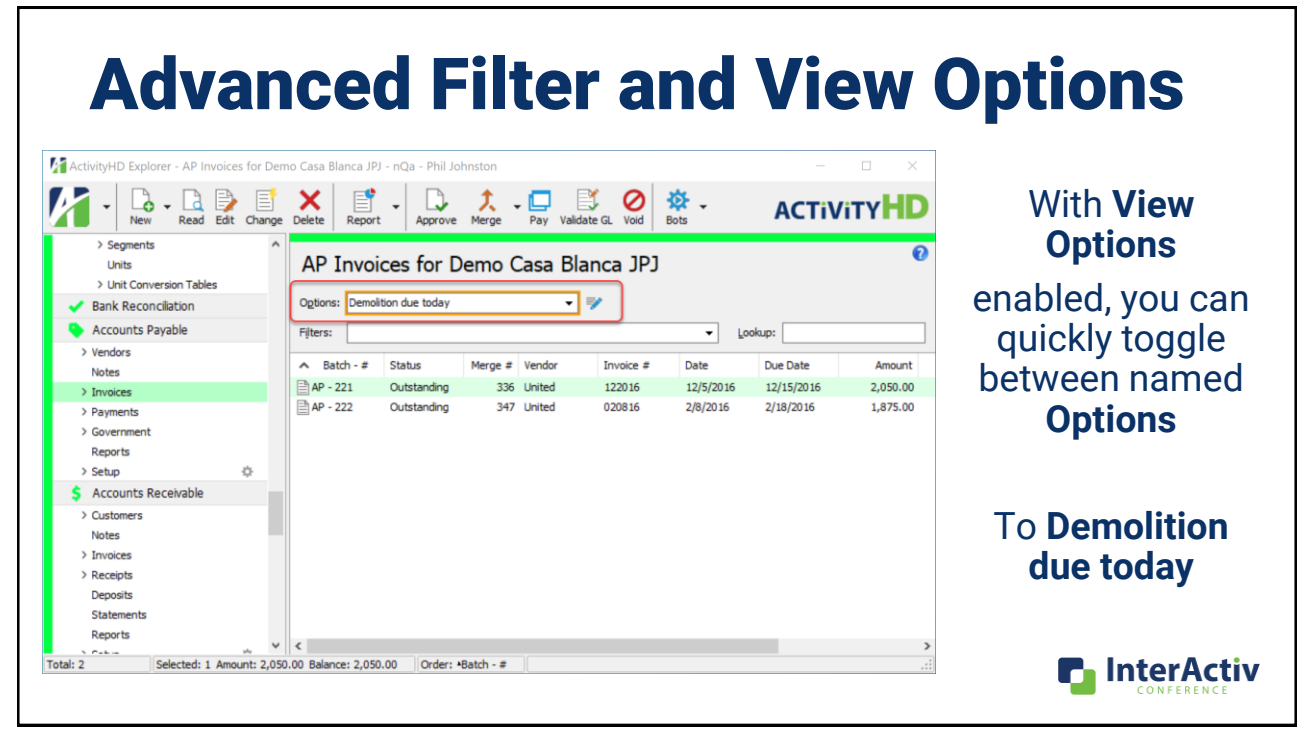

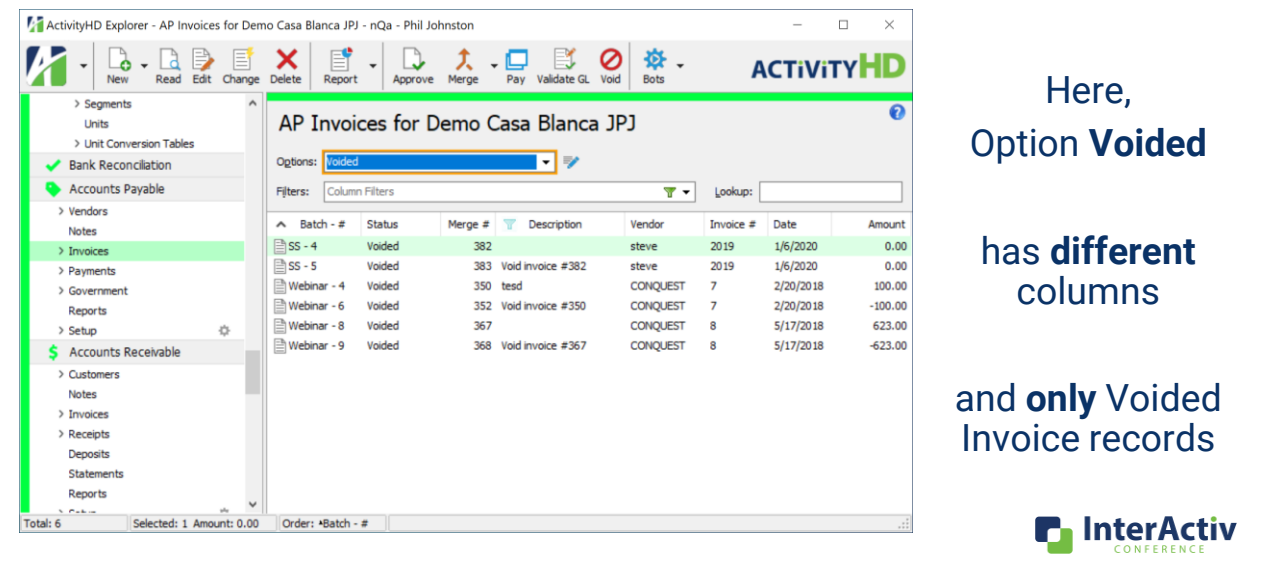

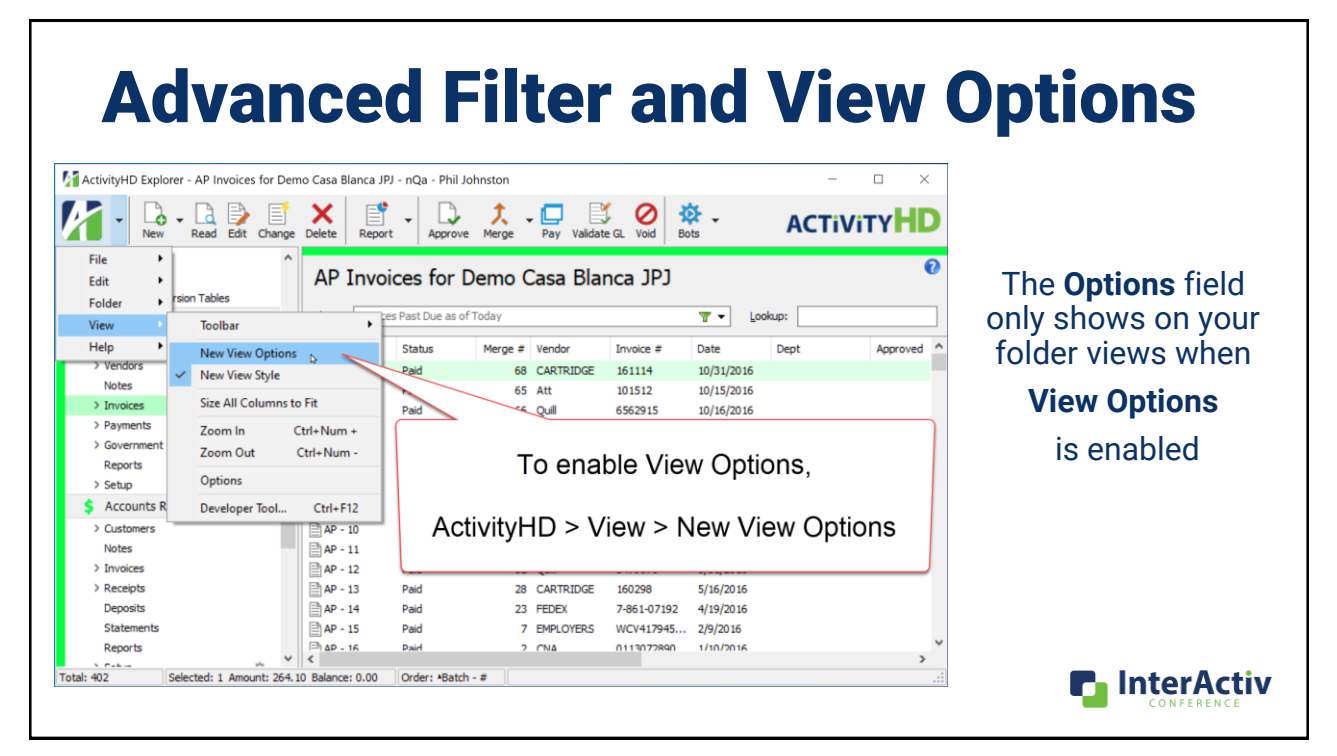

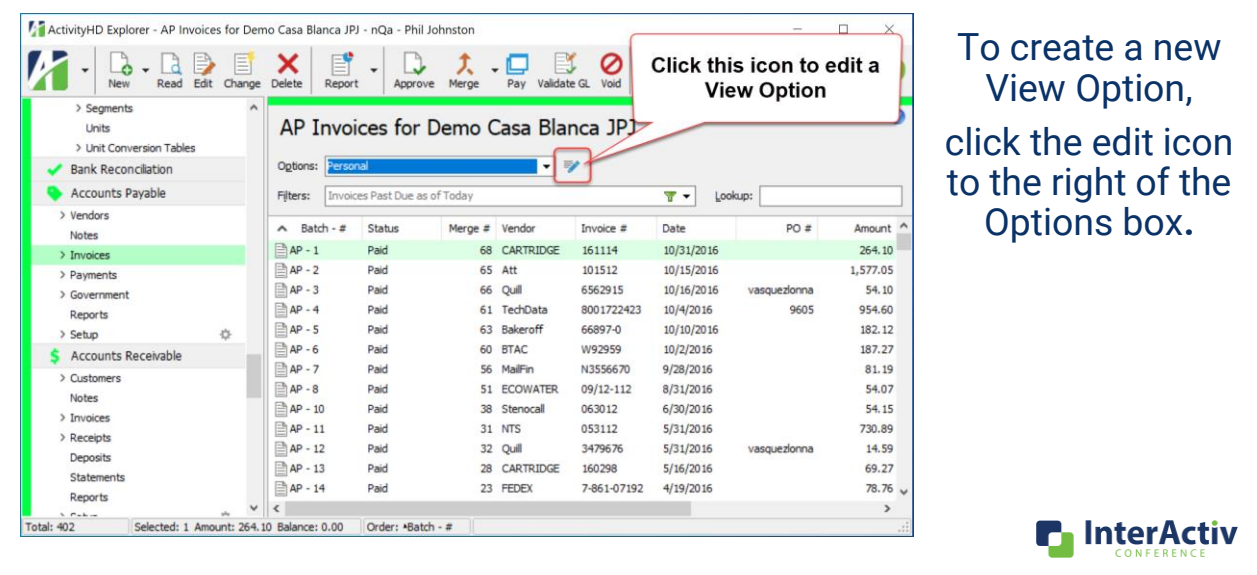

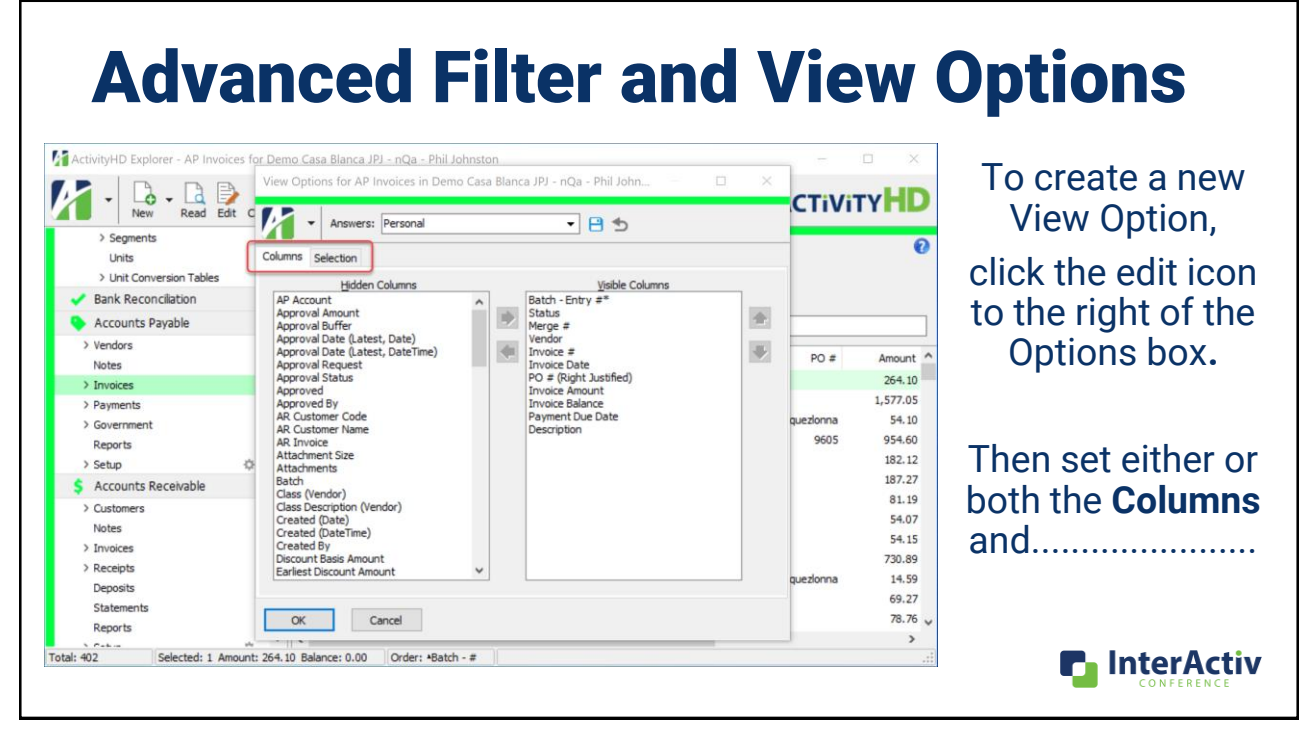

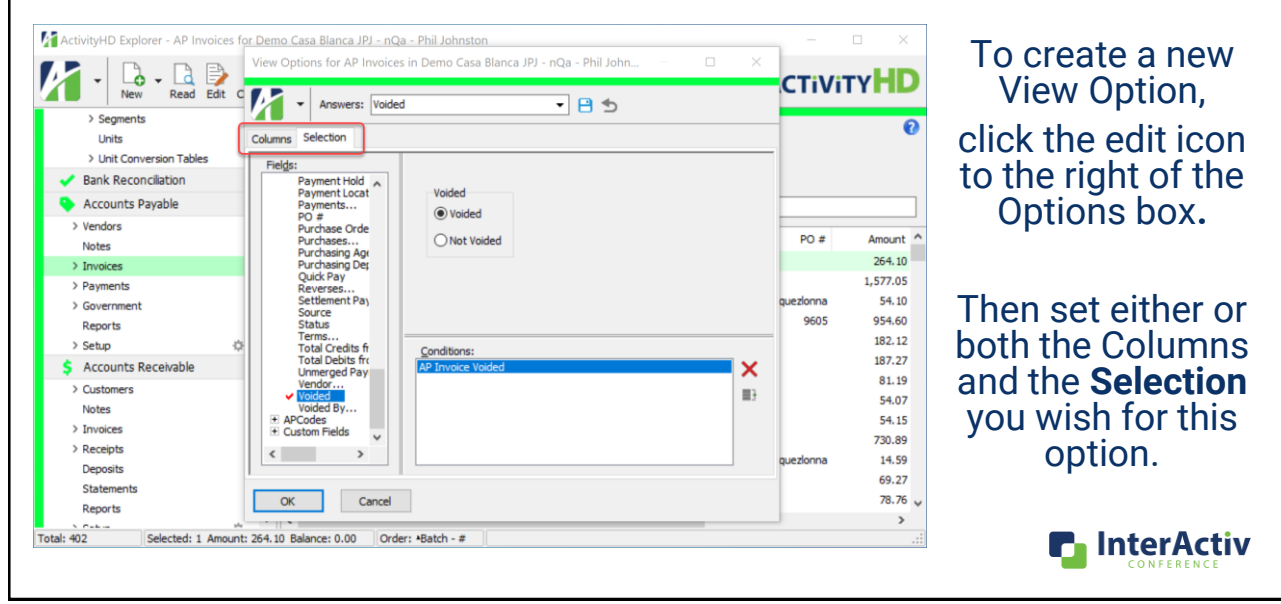

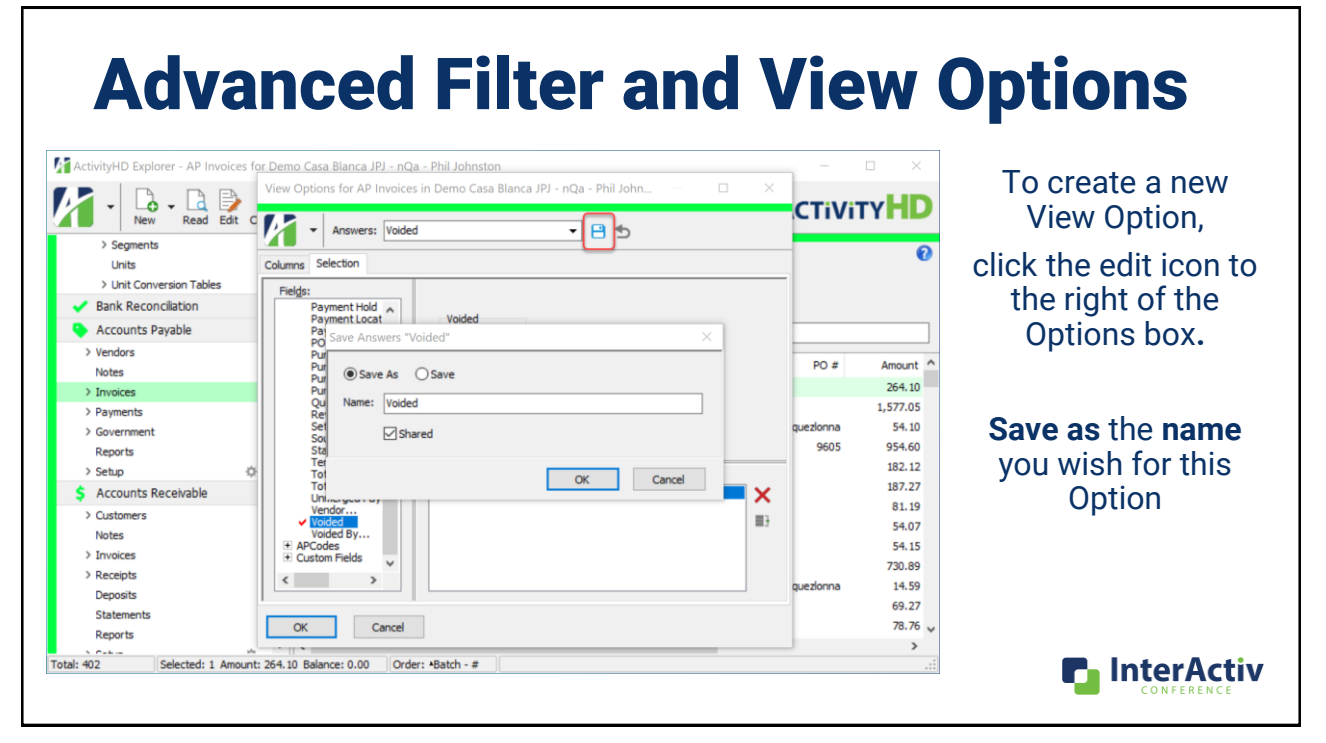

## All Filters in one folder

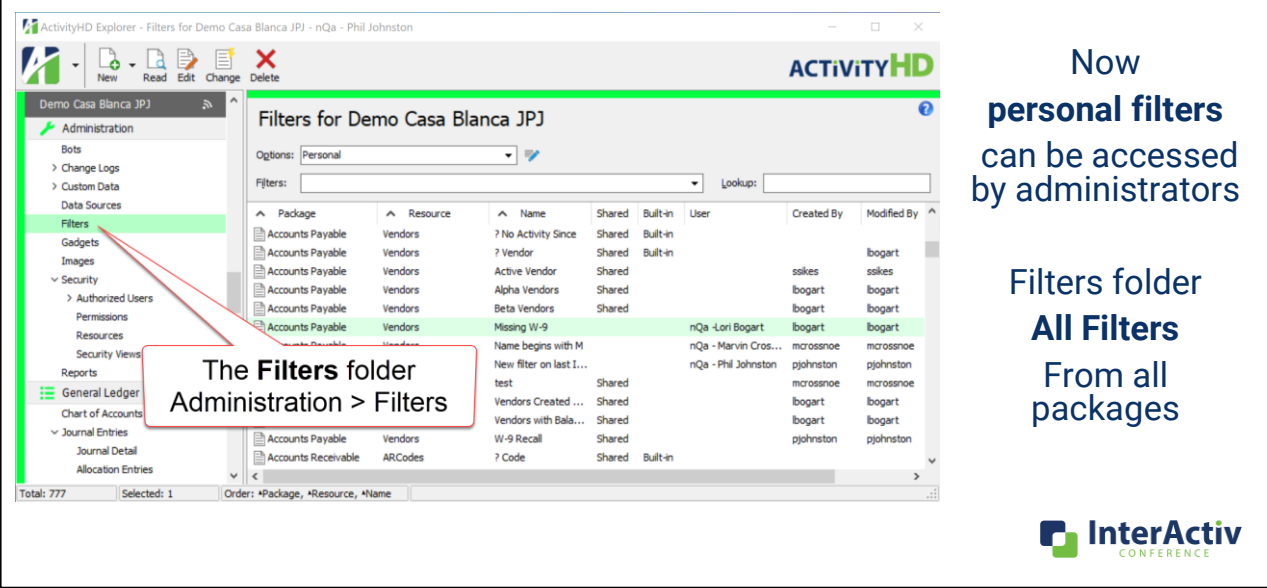

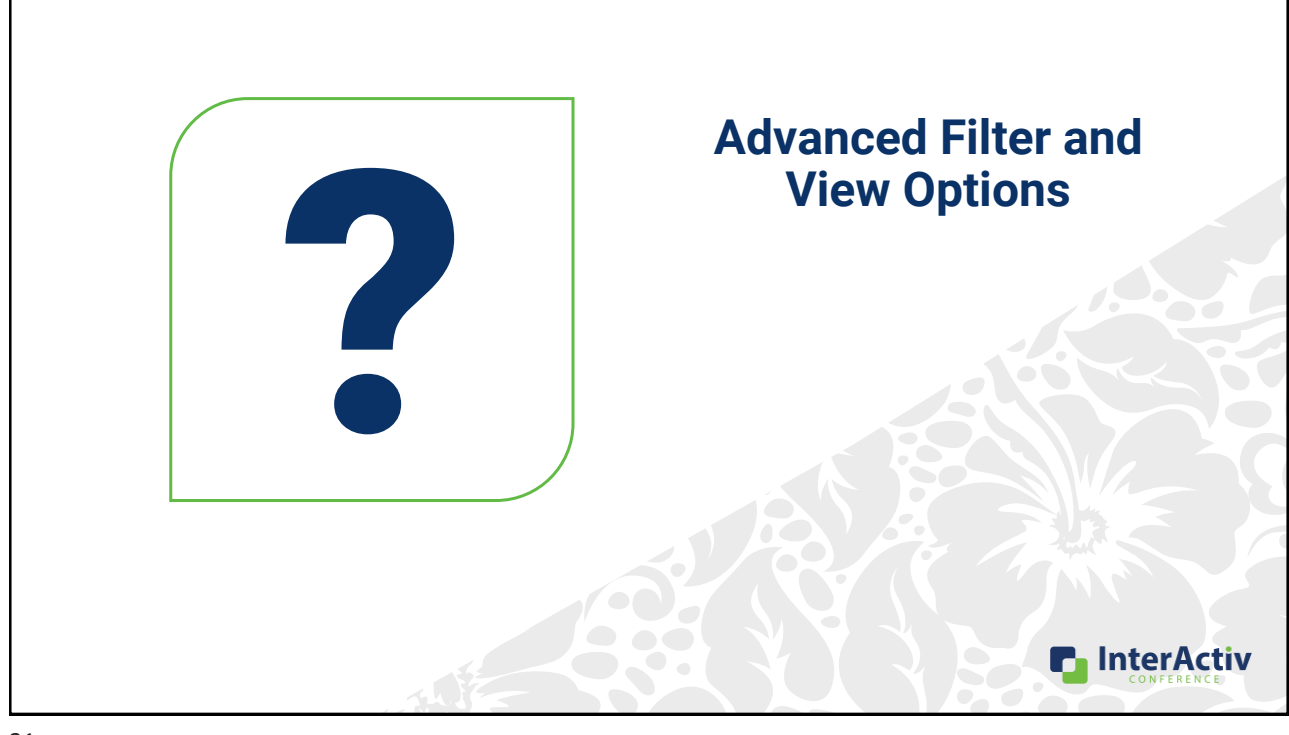

## Agenda

• Advanced Filter and View Options

### •**Advanced Saved Answers**

- Custom Data for Custom Fields
- Custom Reports using MS Word
- Notes with Banners

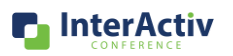

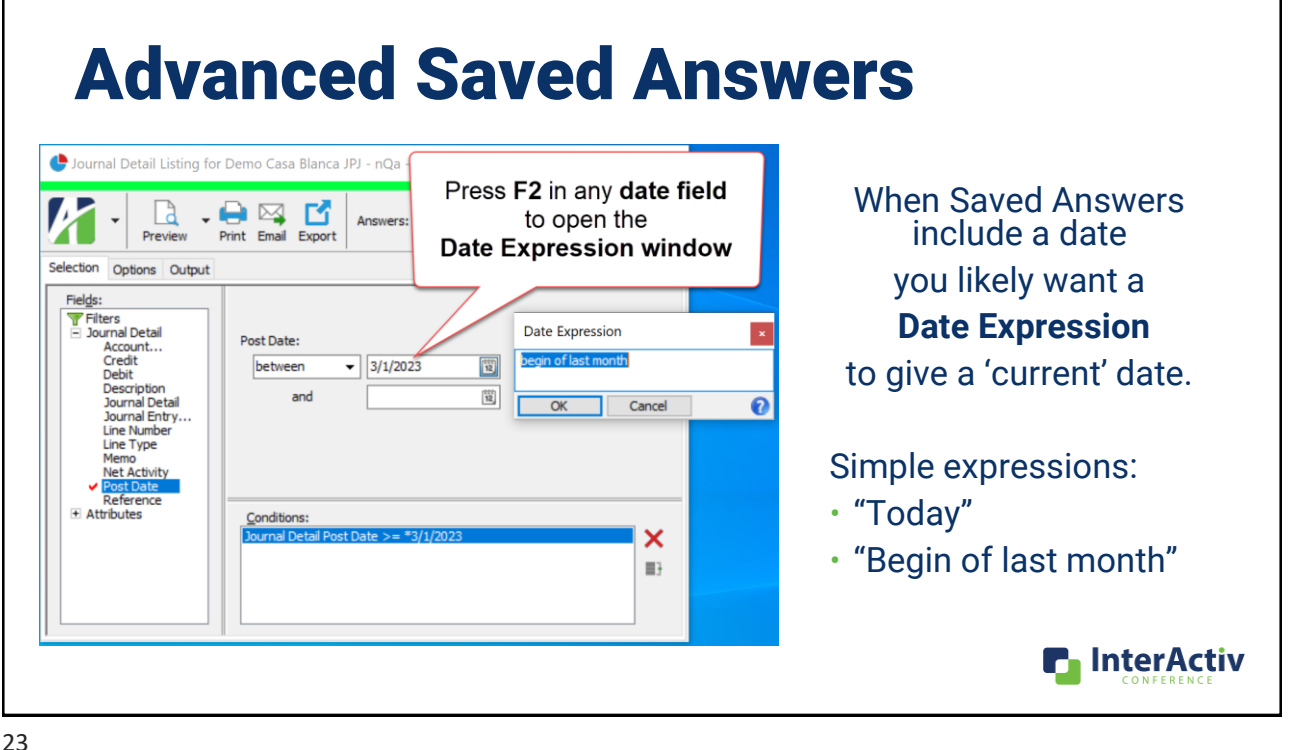

## Advanced Saved Answers

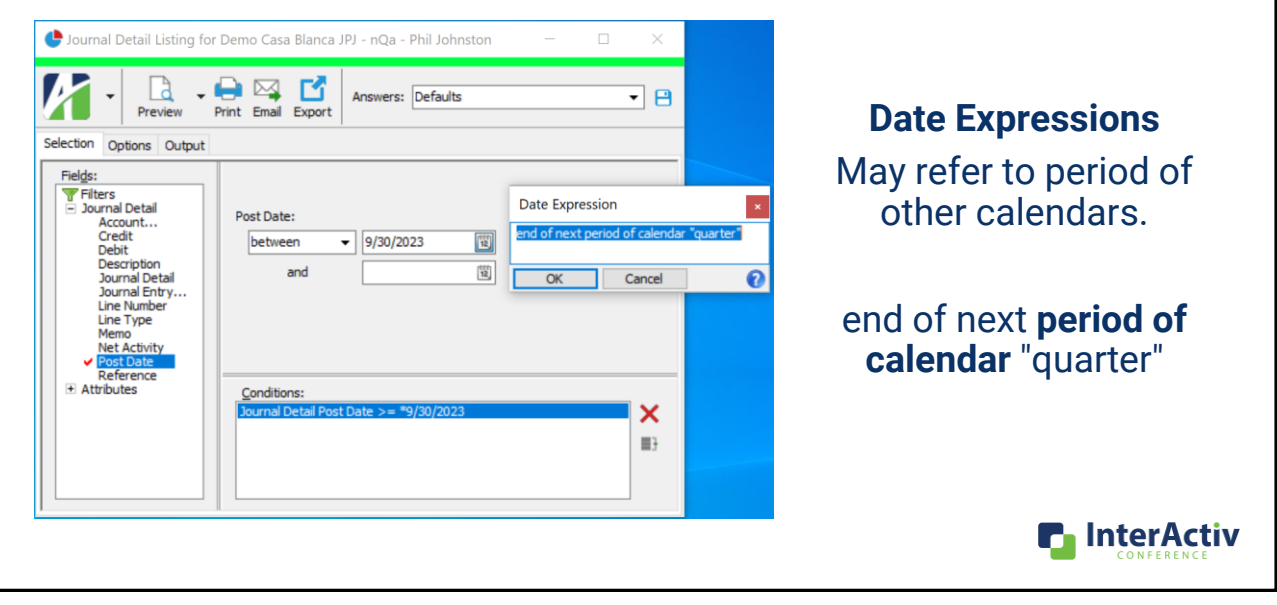

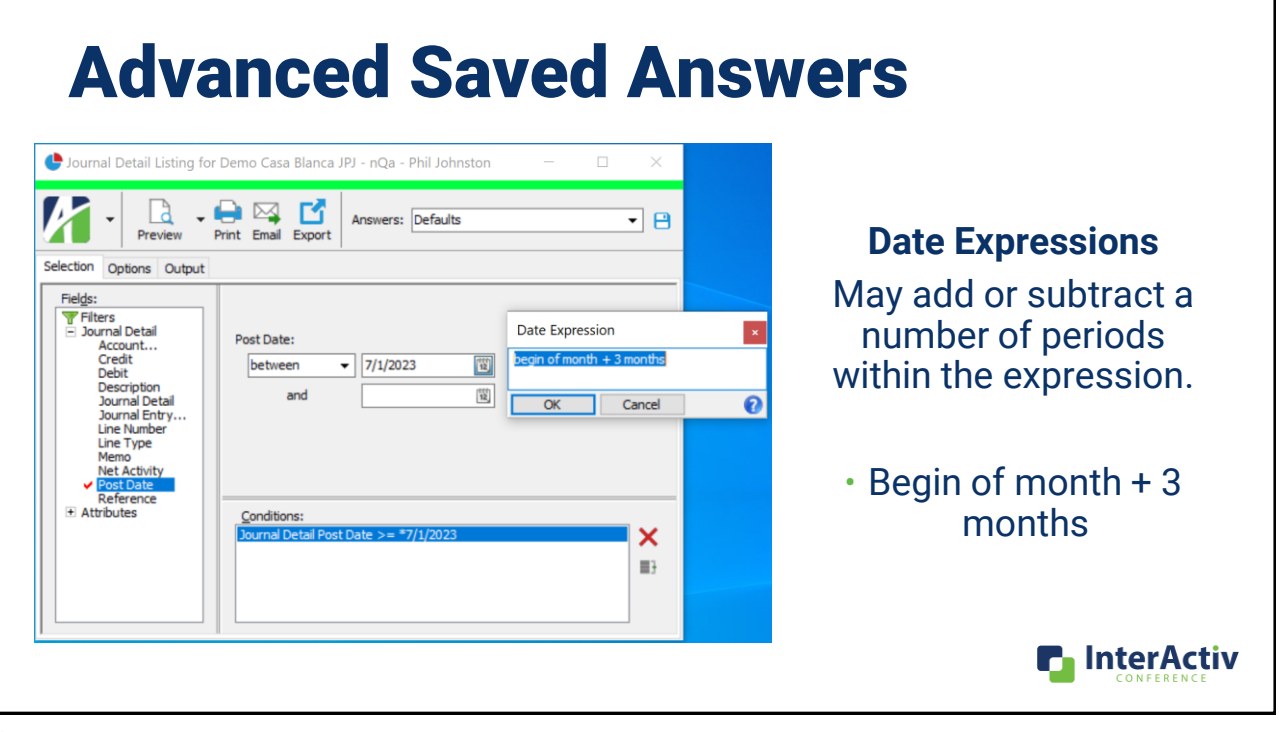

### Advanced Saved Answers

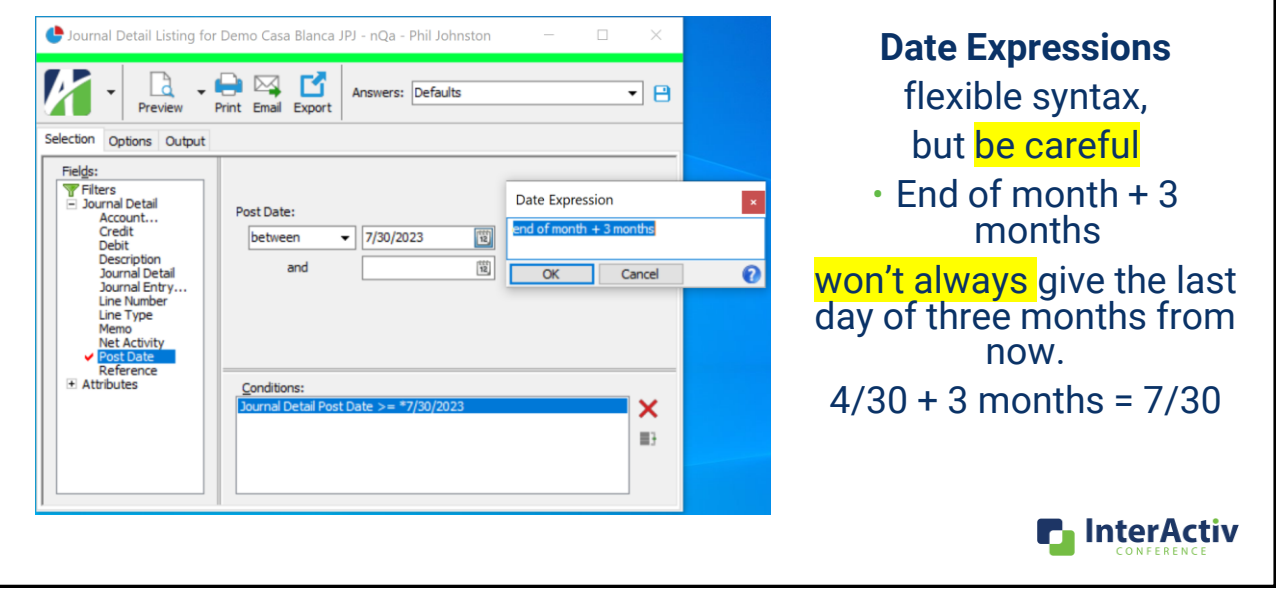

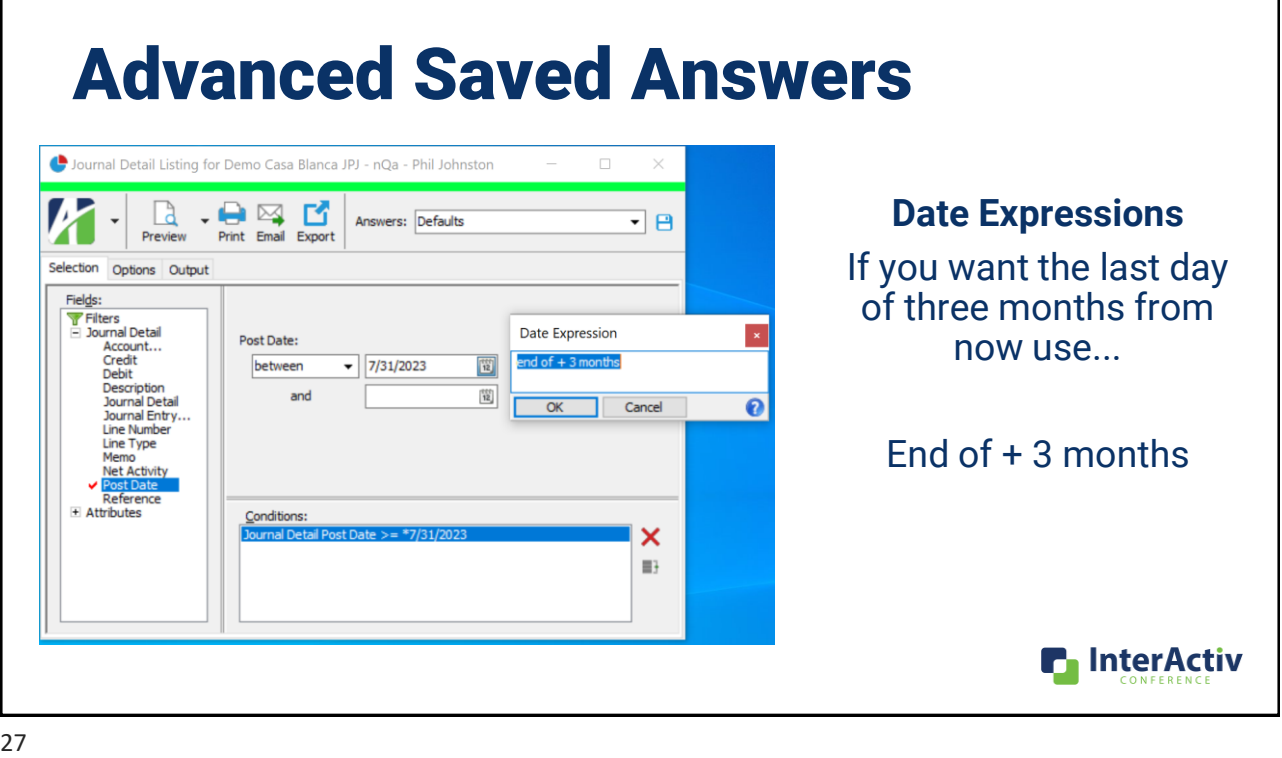

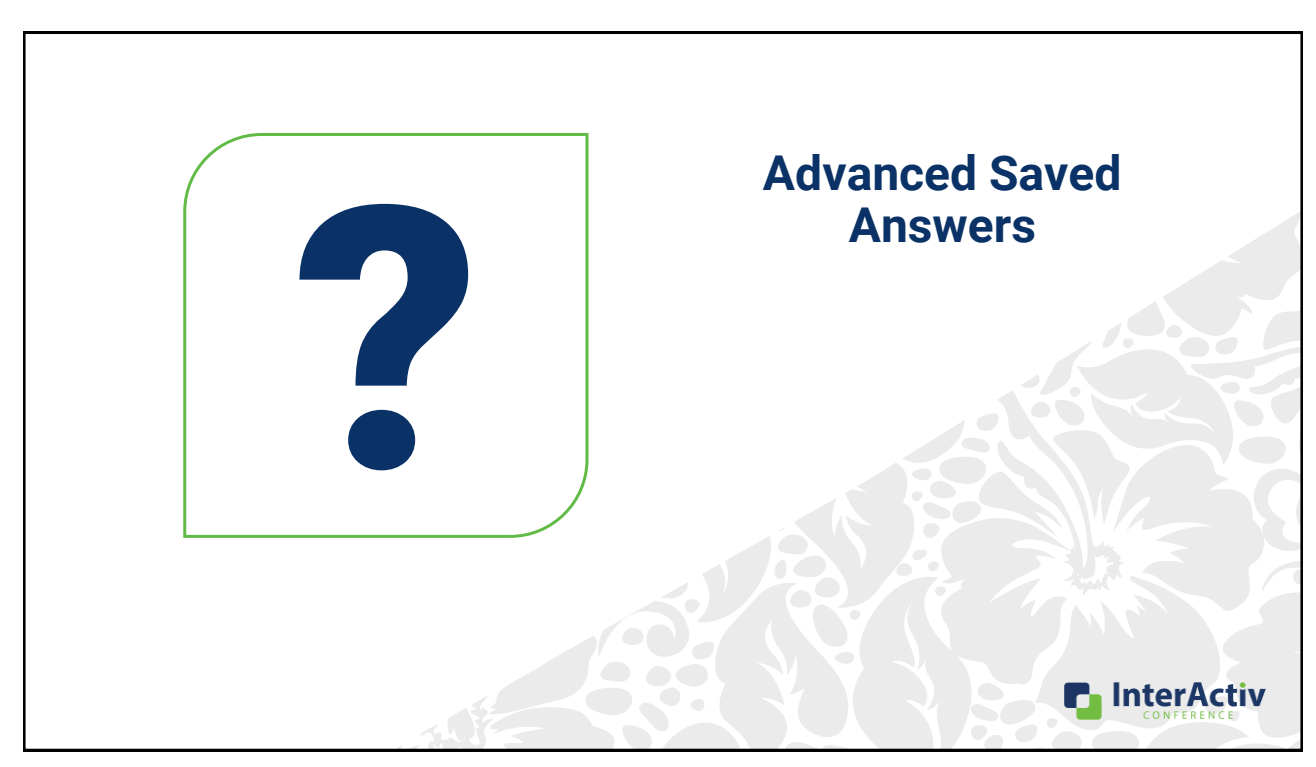

## Agenda

- Advanced Filter and View Options
- Advanced Saved Answers

### •**Custom Data for Custom Fields**

- Custom Reports using MS Word
- Notes with Banners

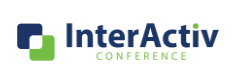

29

## Custom Data for Custom Fields

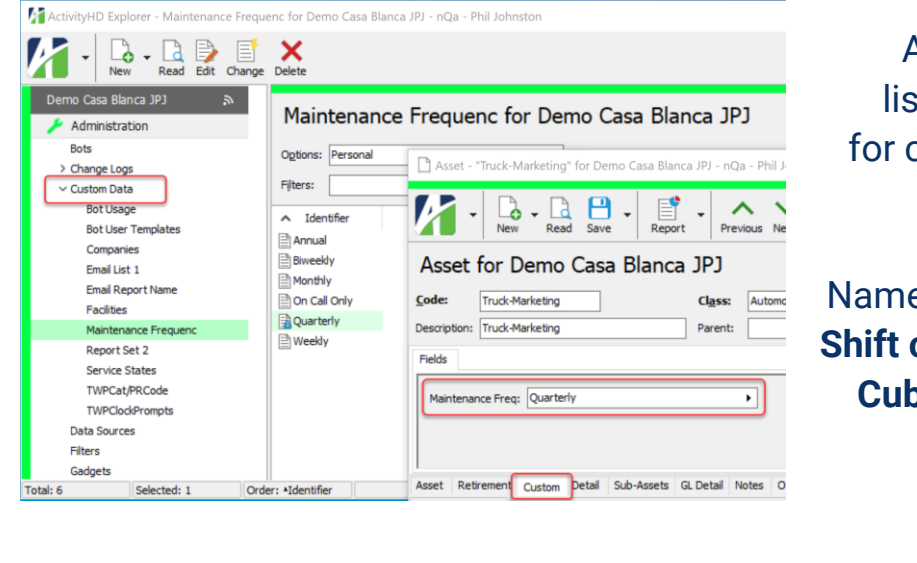

Allows your own list of **valid** choices for custom field values

Such as… Names for **Sales Regions Shift codes** for employees **Cubical location code**

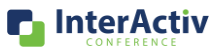

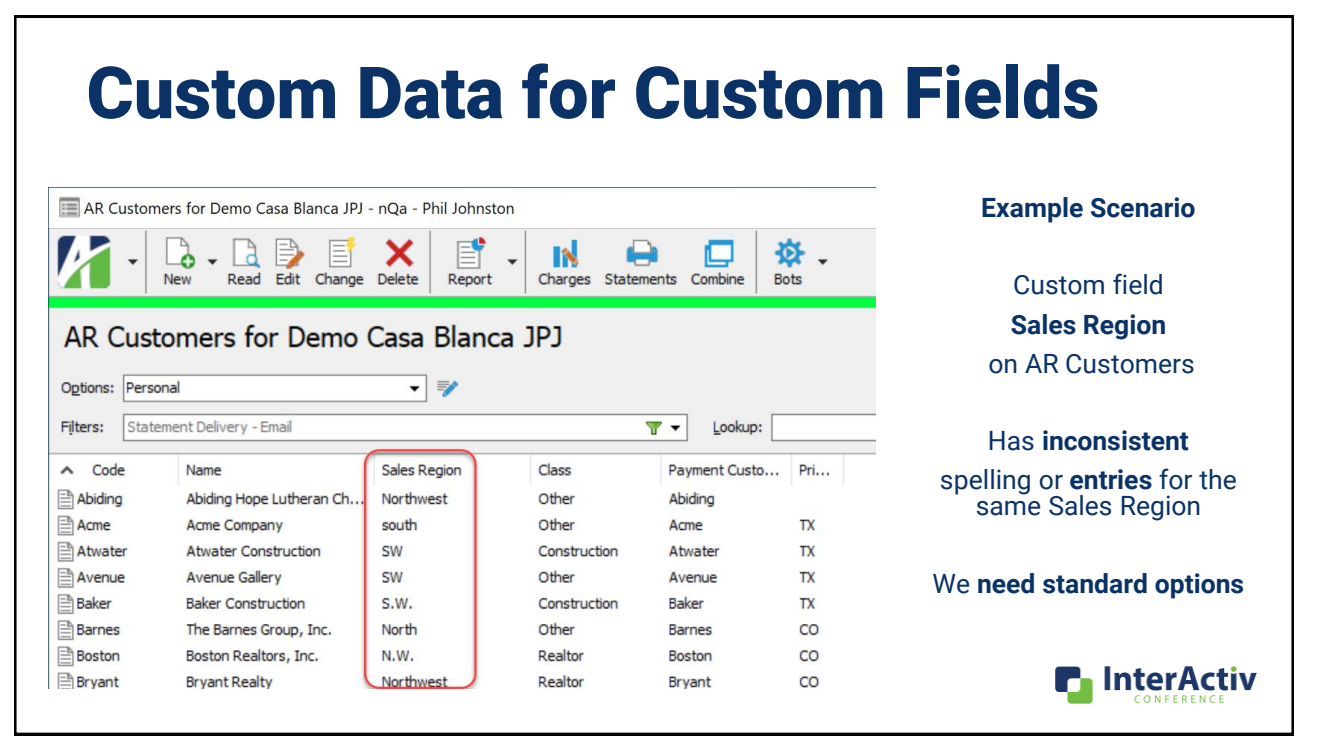

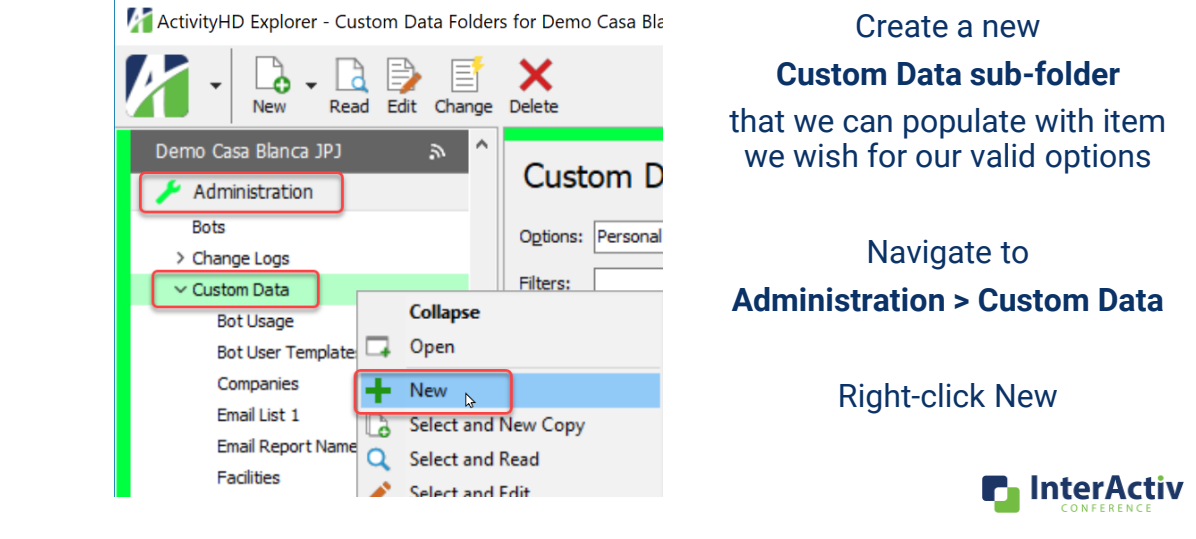

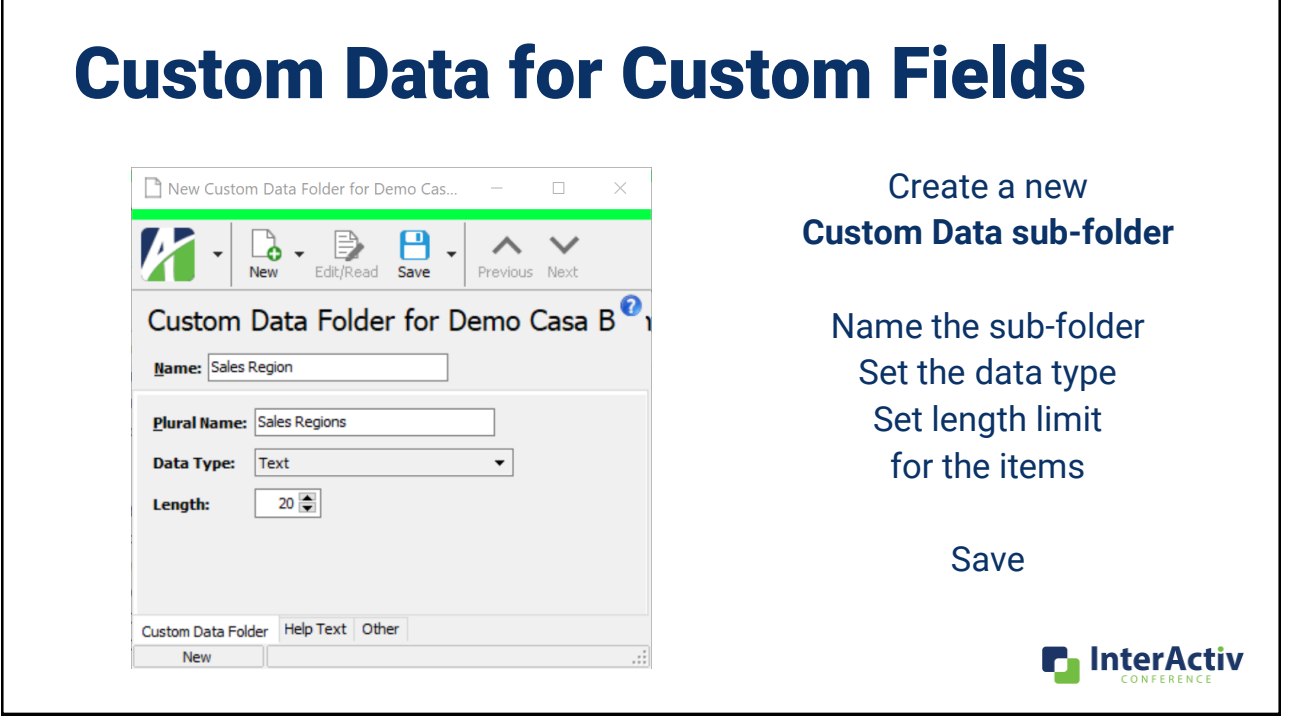

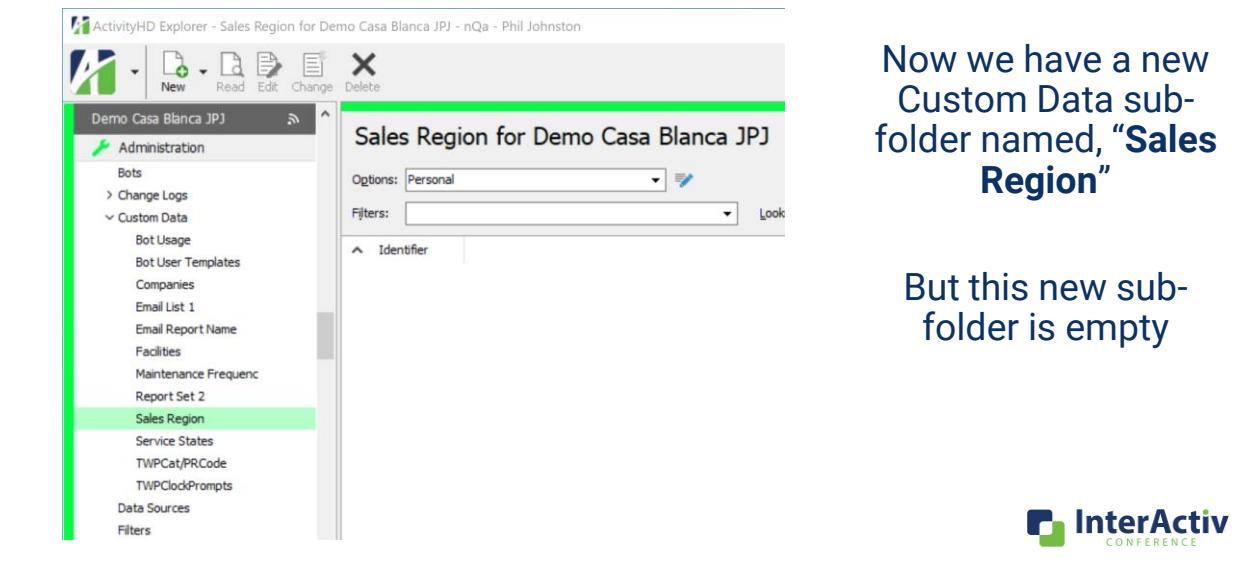

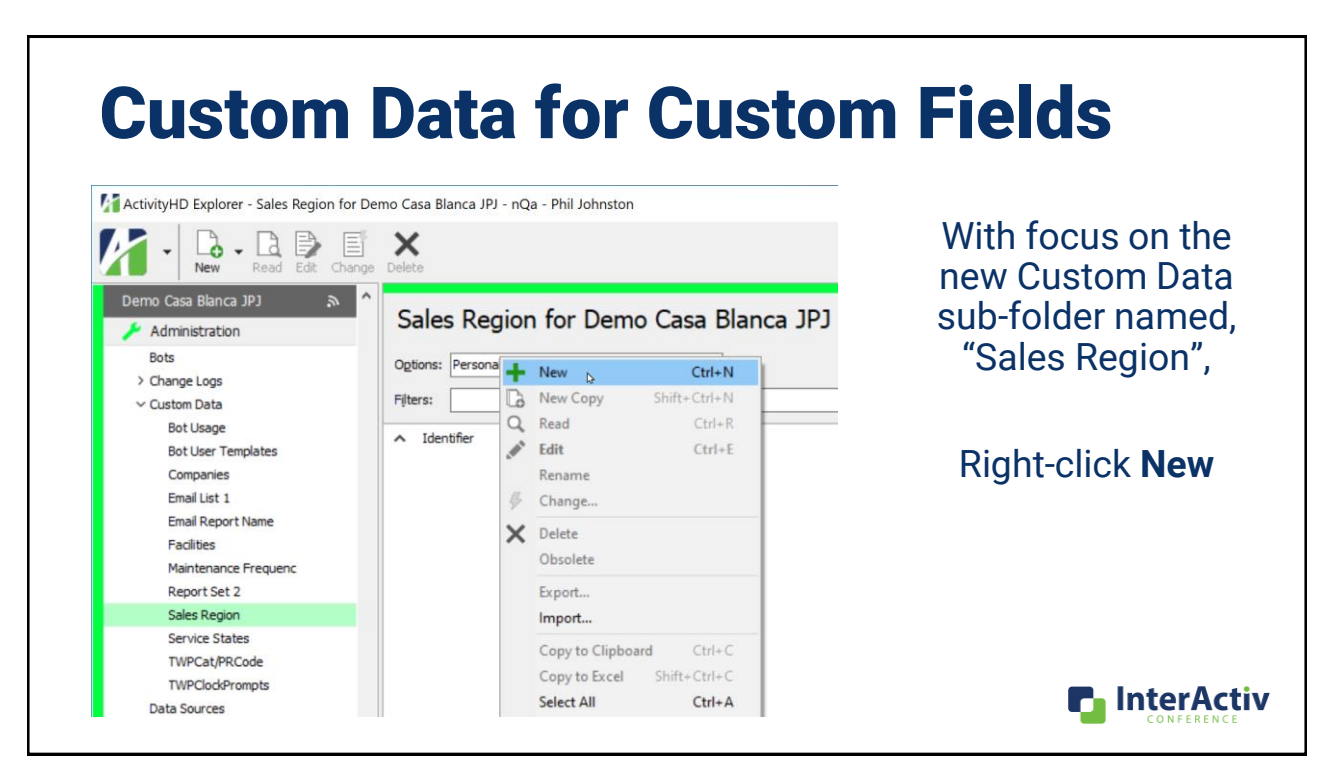

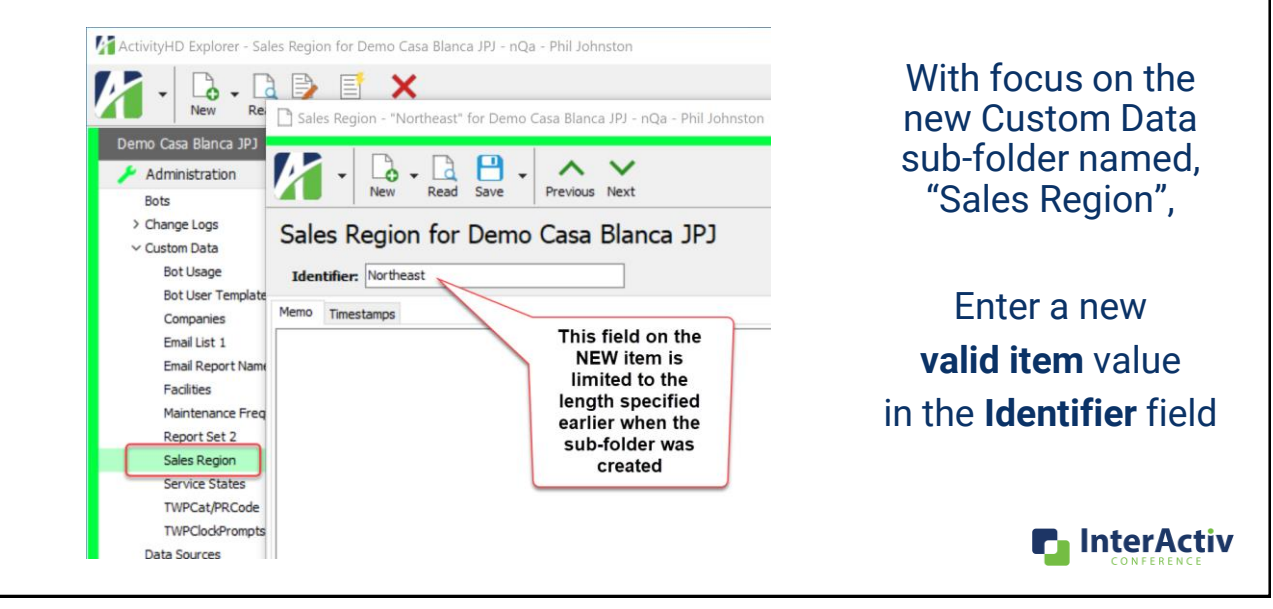

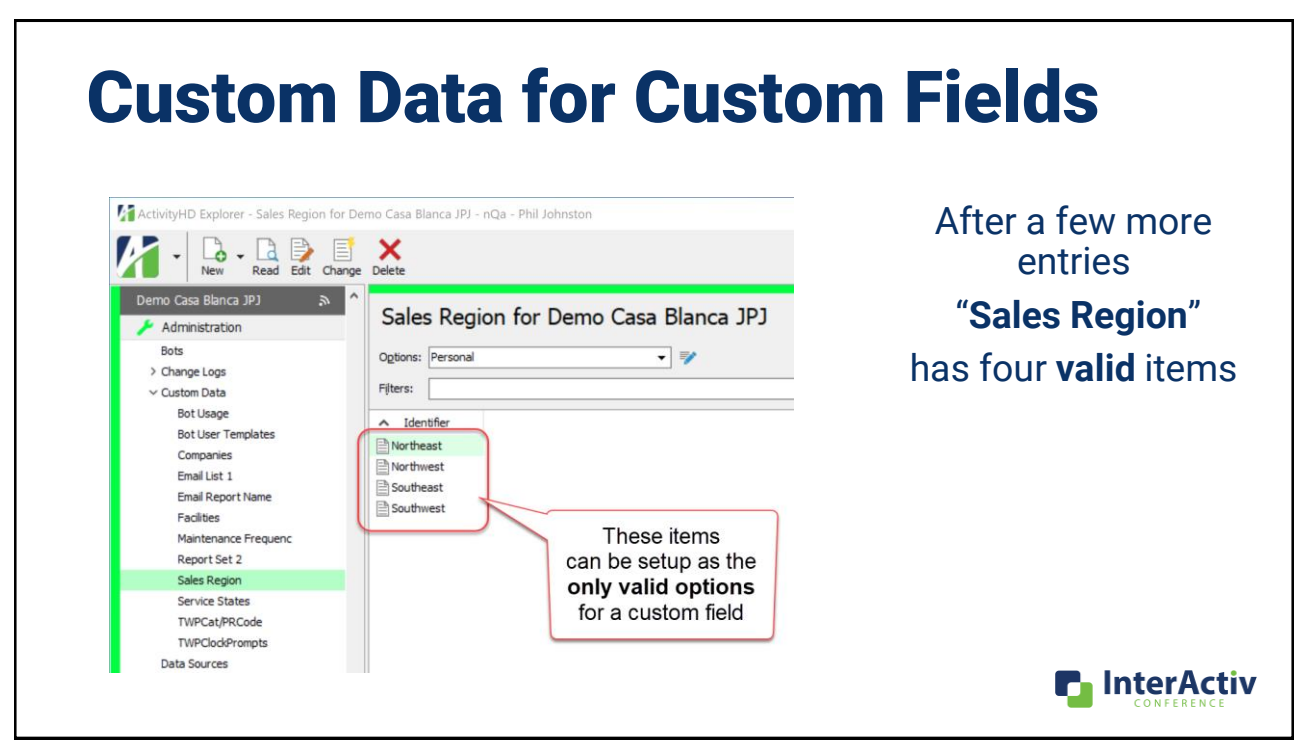

## Custom Data for Custom Fields

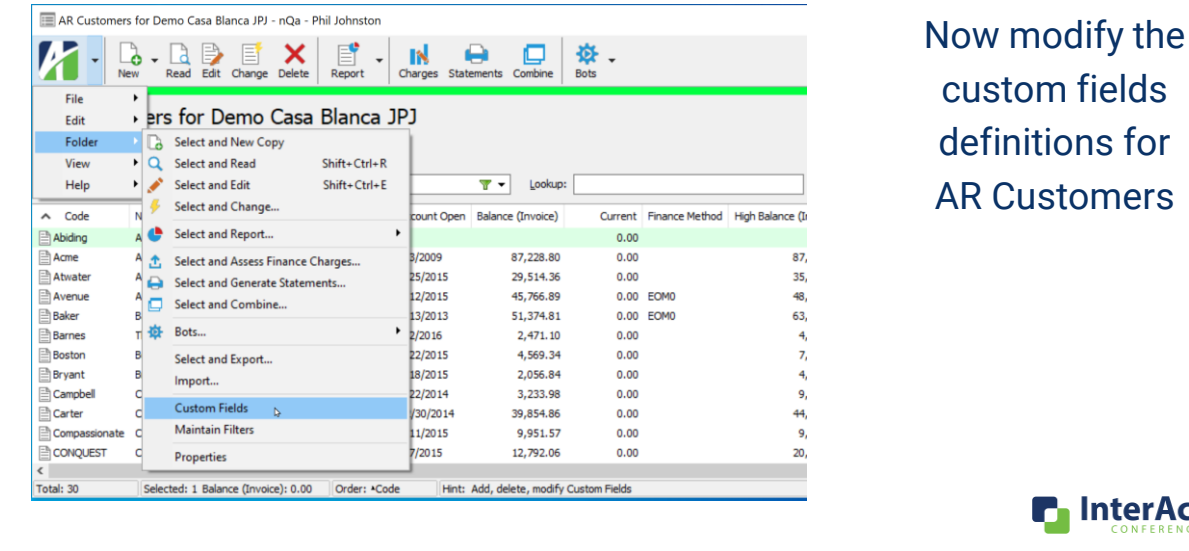

**n** InterActiv

### Custom Data for Custom Fields  $E$  ARC ners for Demo Casa Blanca JPJ - nQa - Phil Johnston 72 AR Customer Custom Fields for Demo Casa Blanca JPJ - nQa - Phil Johnston First, let's **rename**  $\begin{array}{|c|c|c|}\hline \begin{array}{|c|c|}\hline \begin{array}{|c|c|}\hline \begin{array}{|c|c|}\hline \begin{array}{|c|c|}\hline \begin{array}{|c|c|}\hline \begin{array}{|c|c|}\hline \begin{array}{|c|c|}\hline \begin{array}{|c|c|}\hline \begin{array}{|c|c|}\hline \begin{array}{|c|c|}\hline \begin{array}{|c|c|}\hline \begin{array}{|c|c|}\hline \begin{array}{|c|c|}\hline \begin{array}{|c|c|}\hline \begin{array}{|c|c|}\hline \begin{array}{|c|c|$  $\sim$   $\vee$ Previous Next the **old** custom field AR<sub>C</sub> Change name here Group (Order)  $\triangle$  Name Custom Field for Demo-**Didited JFJ** Options: Contract End ... Service Agreemen... **out of the way** Contract Number Service Agreemen... Name: Sales Region old Filters:  $\Box$  Facility Type Facility (1) Group: Sort Order:  $\boxed{1}$ Code invoice Method Invoicing (1) Abiding Preapproval R... Invoicing (2) Hint: Acme Atwate Service Freque... Service Agreemen... It was using a Data Type: Text  $\overline{\phantom{a}}$  Required Avenue States Service Agreemen...  $\boxed{20}$ □ Unique △ New Copy Length: Baker simple text field Barnes Default: We won't keep this **Boston** Check: simple text custom for the "Sales Region" Bryant field for long Campb custom field… Carter **Compa** Custom Field Help Text Other conot Edit **Conwa** Order: \*Code Total: 30 Selected: 1 **n** InterActiv

39

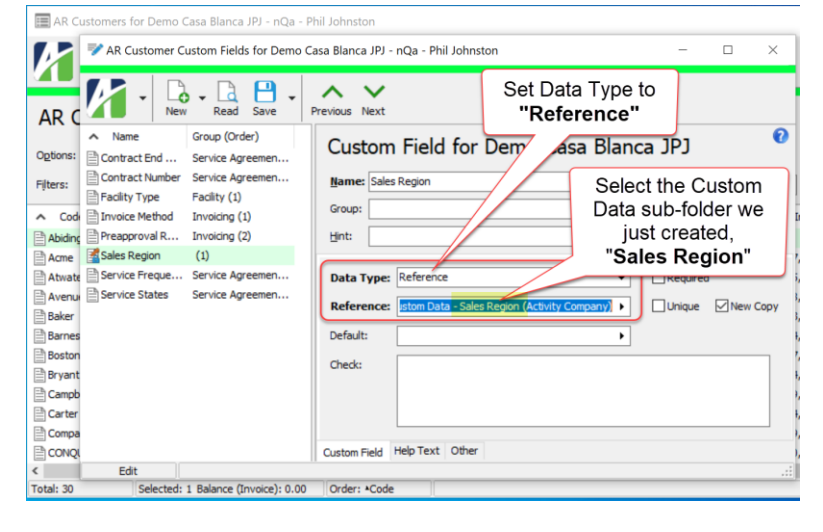

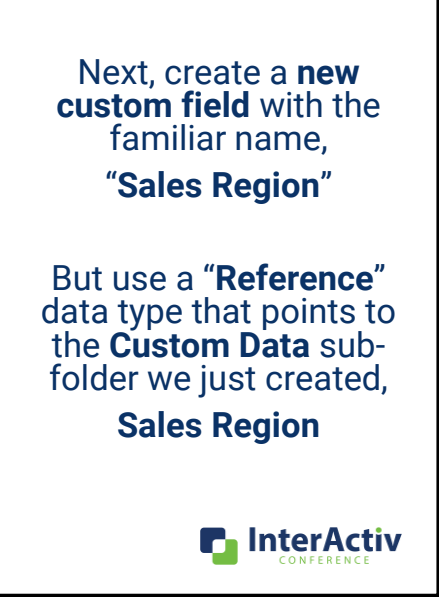

### Custom Data for Custom Fields Now the new custom  $\equiv$  AR Cu Sales Region Find for Demo Casa Blanca JPJ - nQa - Phil Johnston  $\Box$ field offers a **Find**  $\n 1.1.1.1\n$ Sales Region for Demo Casa Blanca JPJ action (**F3**) where Clicking the 'More' triangle or pressing Options: you may select from F<sub>3</sub> Then you can select Filters: ude Obsolete will open the "Find" from the list of the valid options. Lookup:  $\chi$ window... Valid options Identifier Northeast Code: Barnes Northwest Fields southeast You may still type a —<br>∃ Southwest Service Frequency: Monthly Order: AIdentifier otal: 4 Selected: 1 value in the field, but  $OK$ Cancel Colorado Service States: it will be validated against the Custom North Sales Region old: Data sub-folder. Sales Region: Ξ  $\ensuremath{\mathsf{Find}}$ F3 Data Links Contacts Locations Invoices Re Custo Ope Edit **P** InterActiv

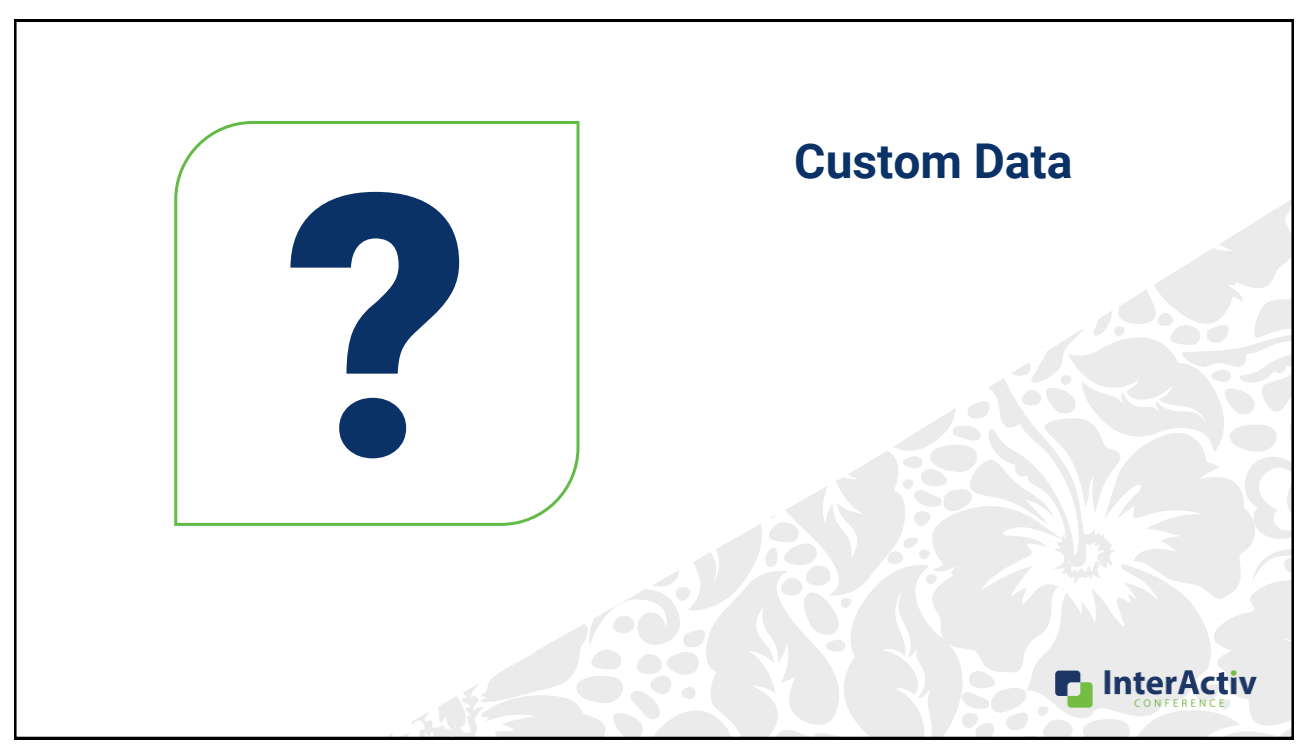

## Agenda

- Advanced Filter and View Options
- Advanced Saved Answers
- Custom Data for Custom Fields

### •**Custom Reports using MS Word**

• Notes with Banners

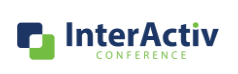

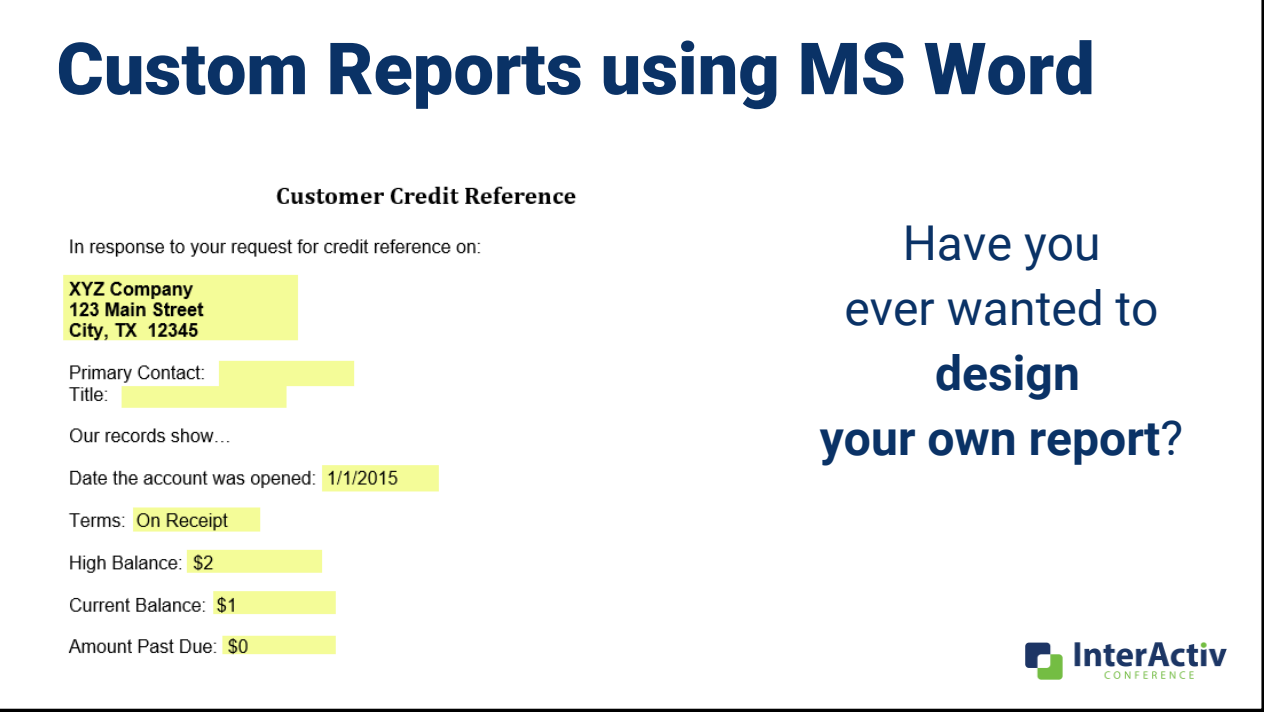

## Custom Reports using MS Word

### R E P O R T M O C K U P

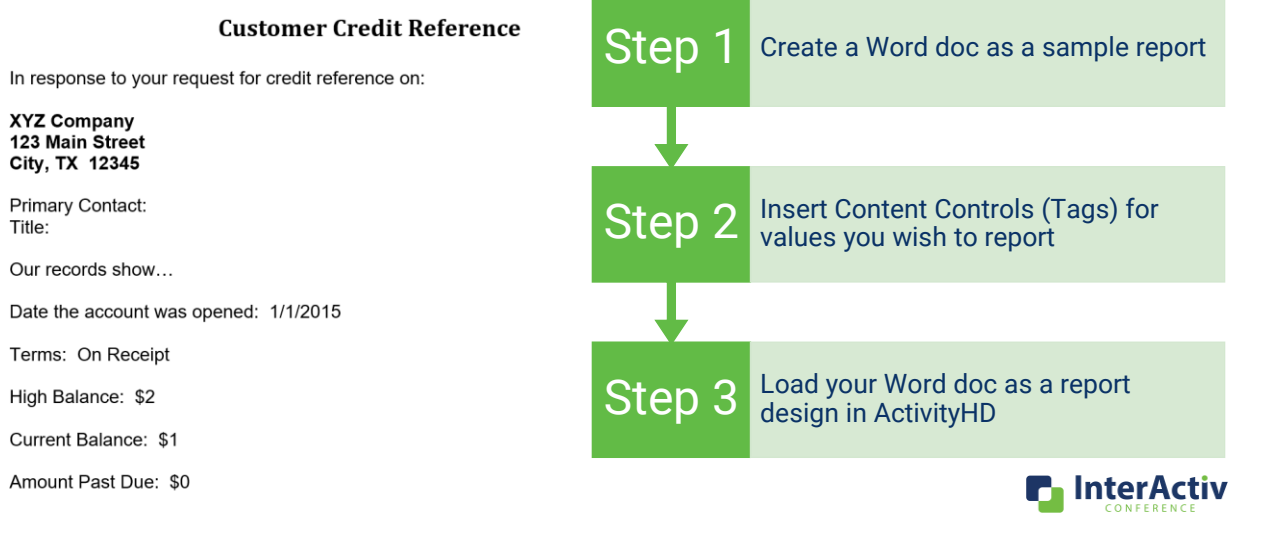

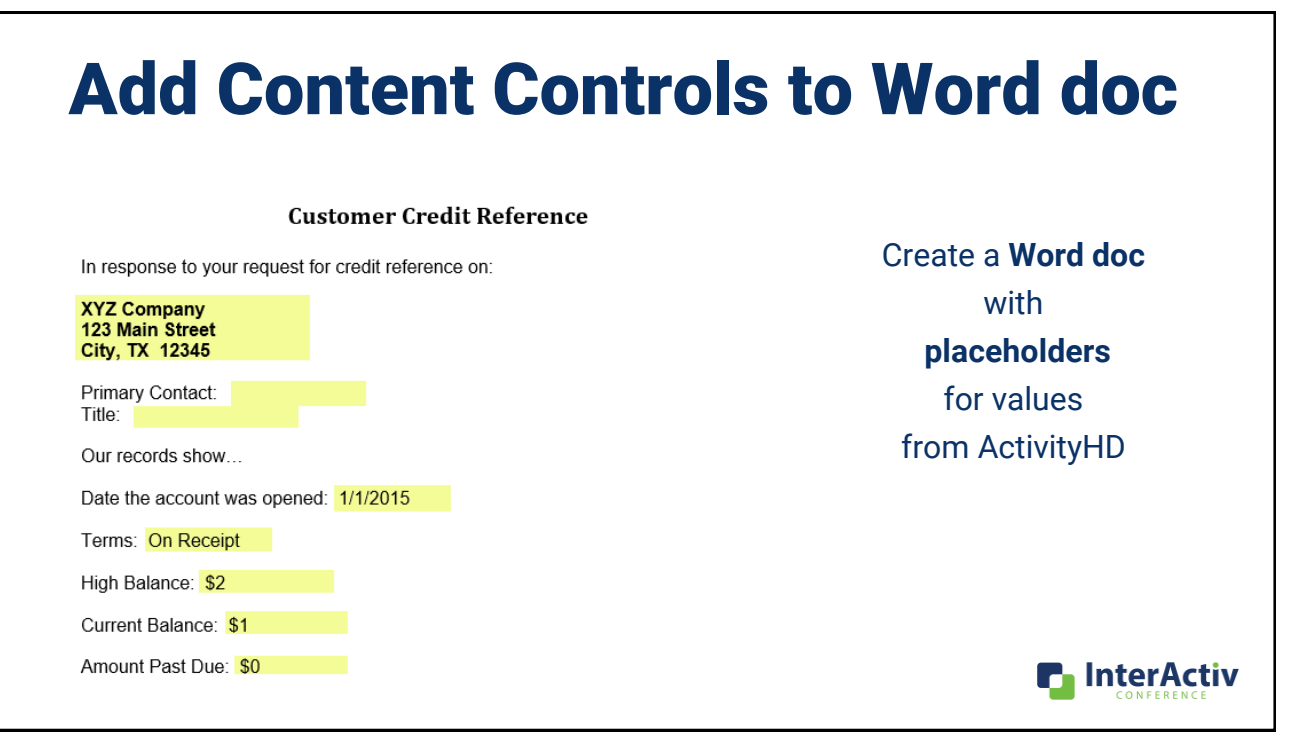

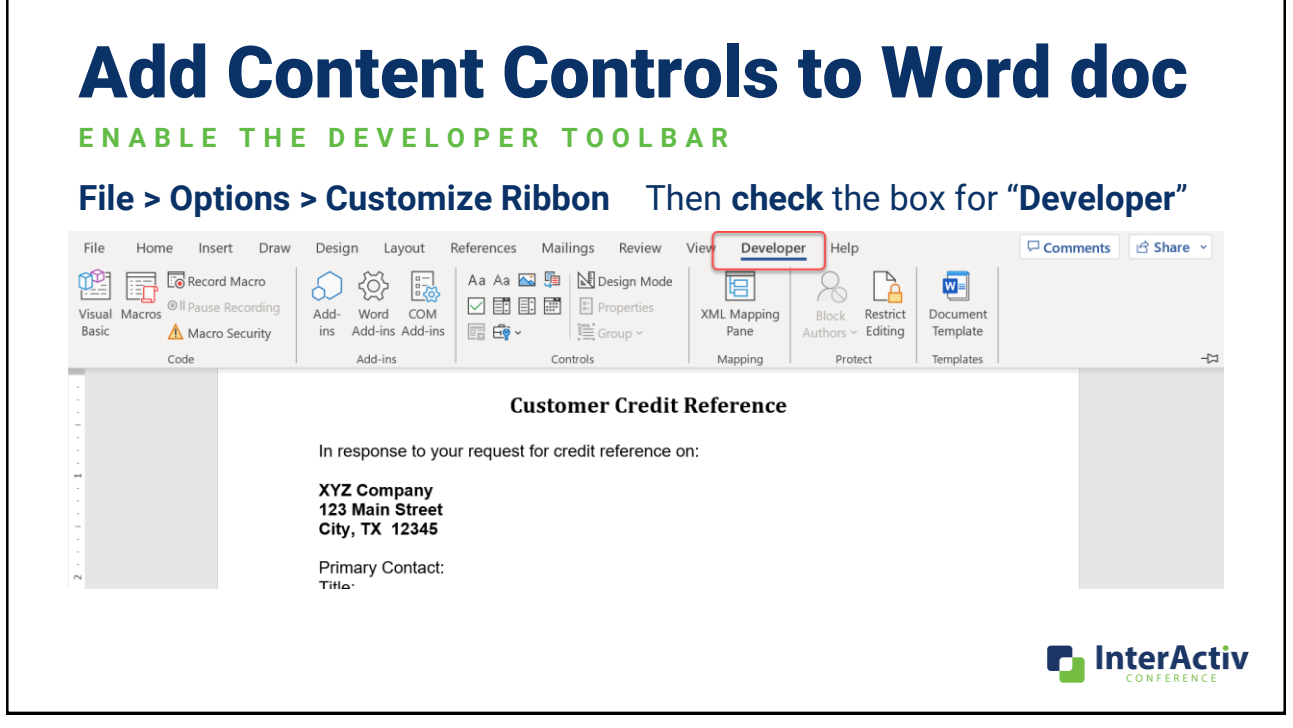

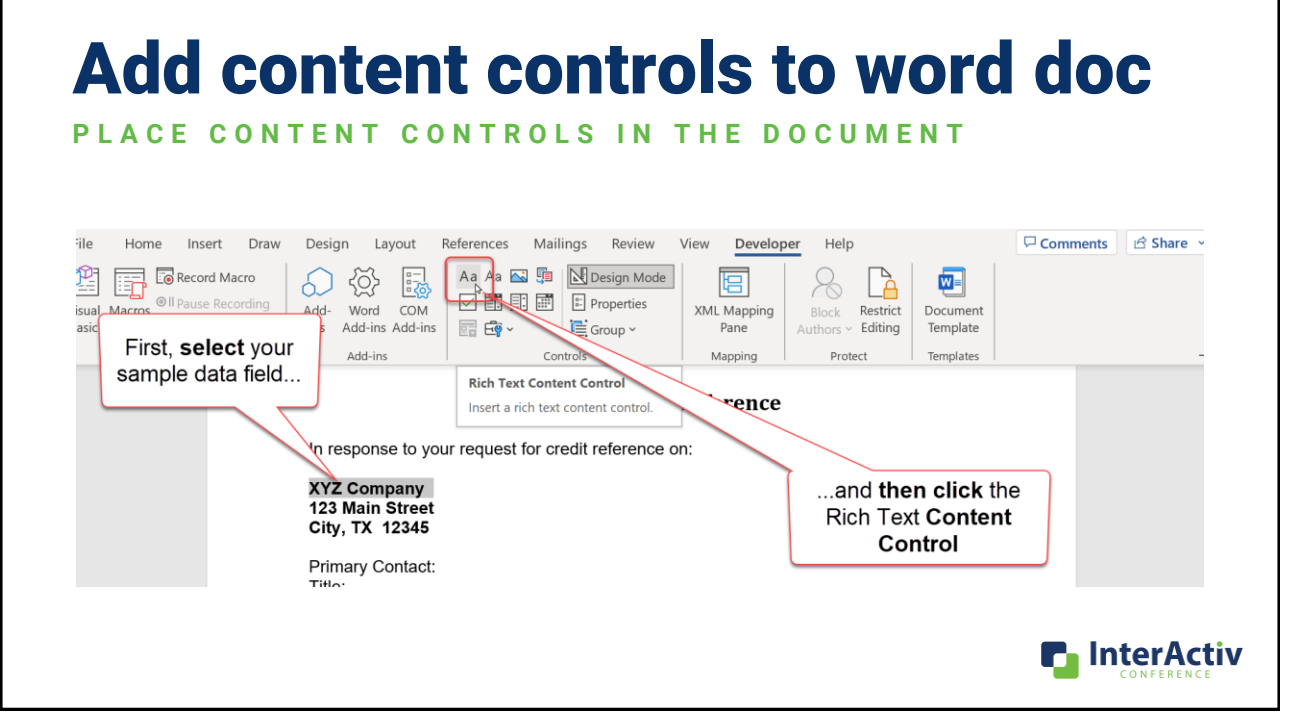

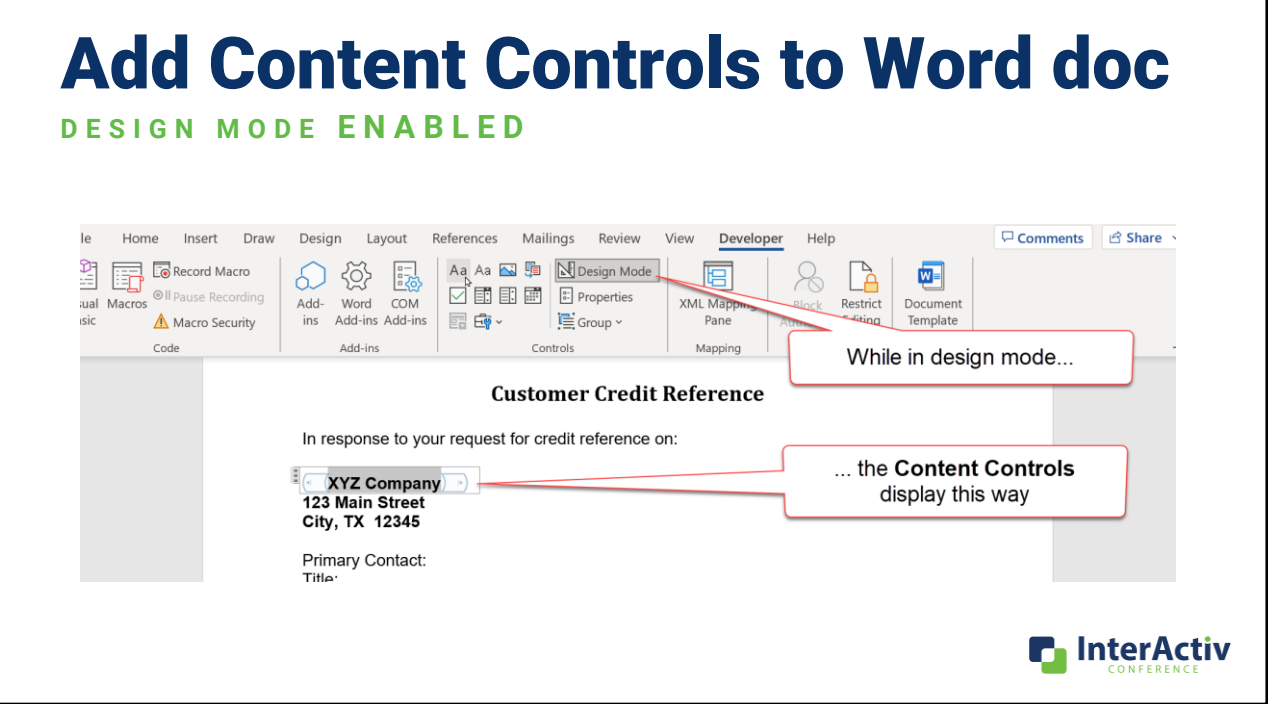

### Add Content Controls to Word doc **D E S I G N M O D E D I S A B L E D** Comments B Share Home Insert Draw Design Layout References Mailings Review View Developer Help  $\overline{a}$

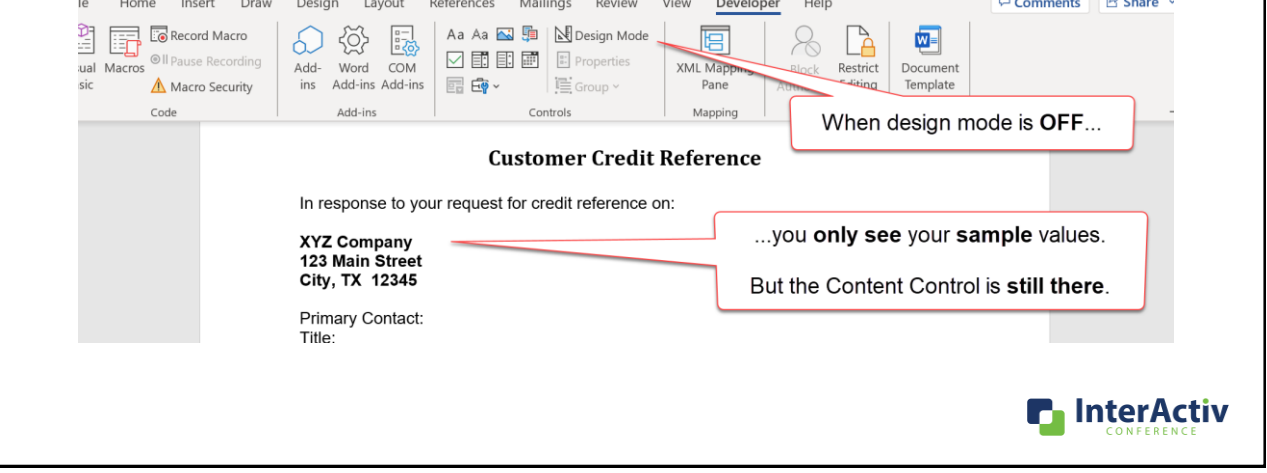

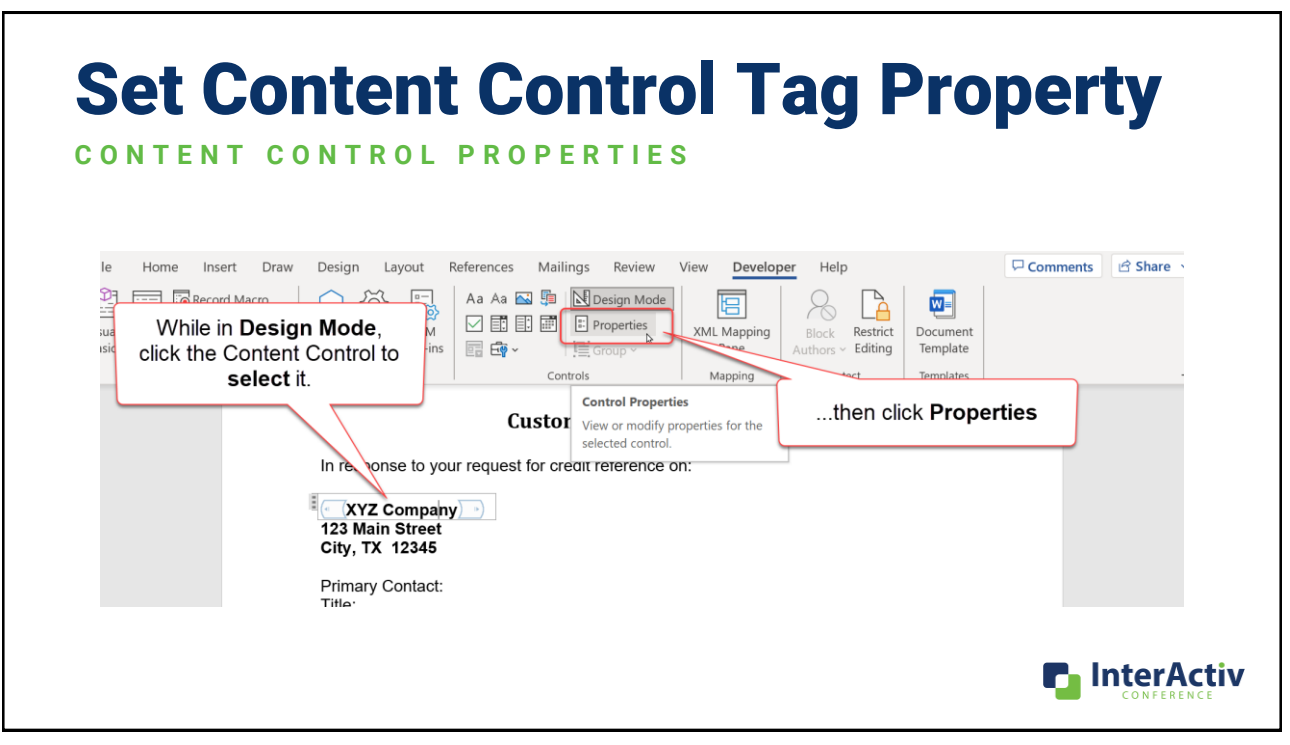

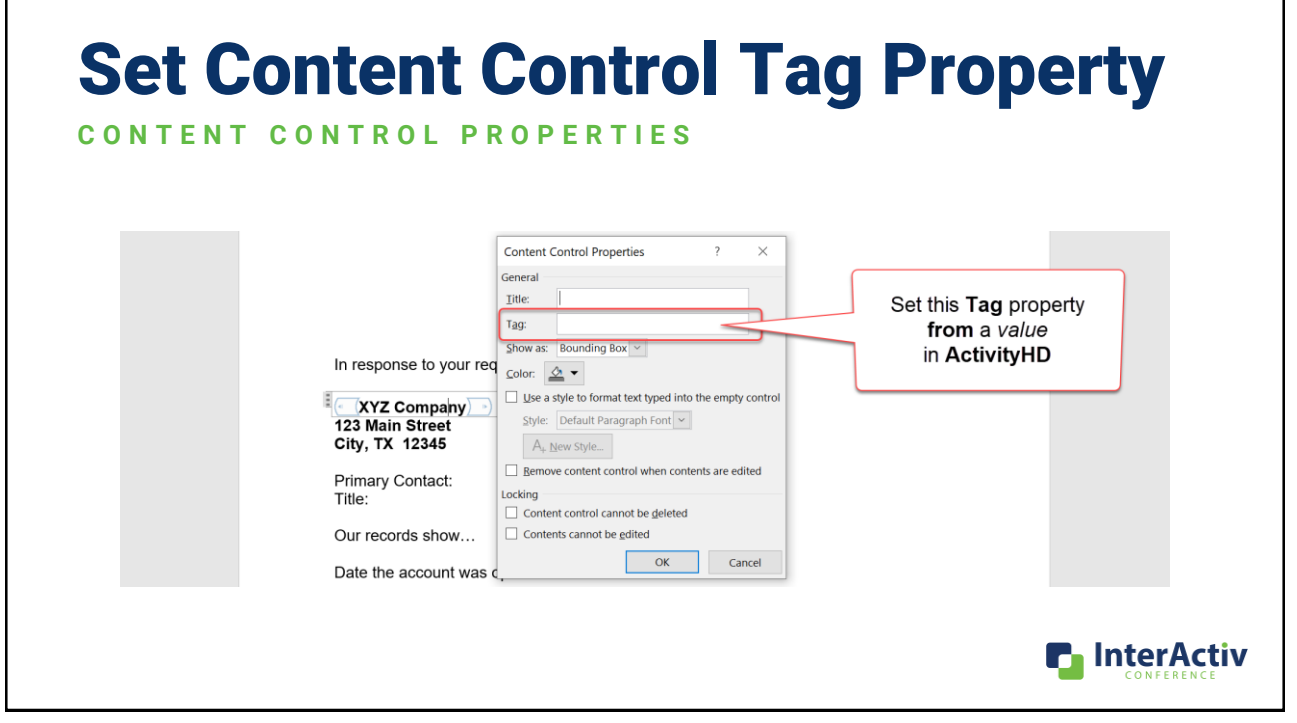

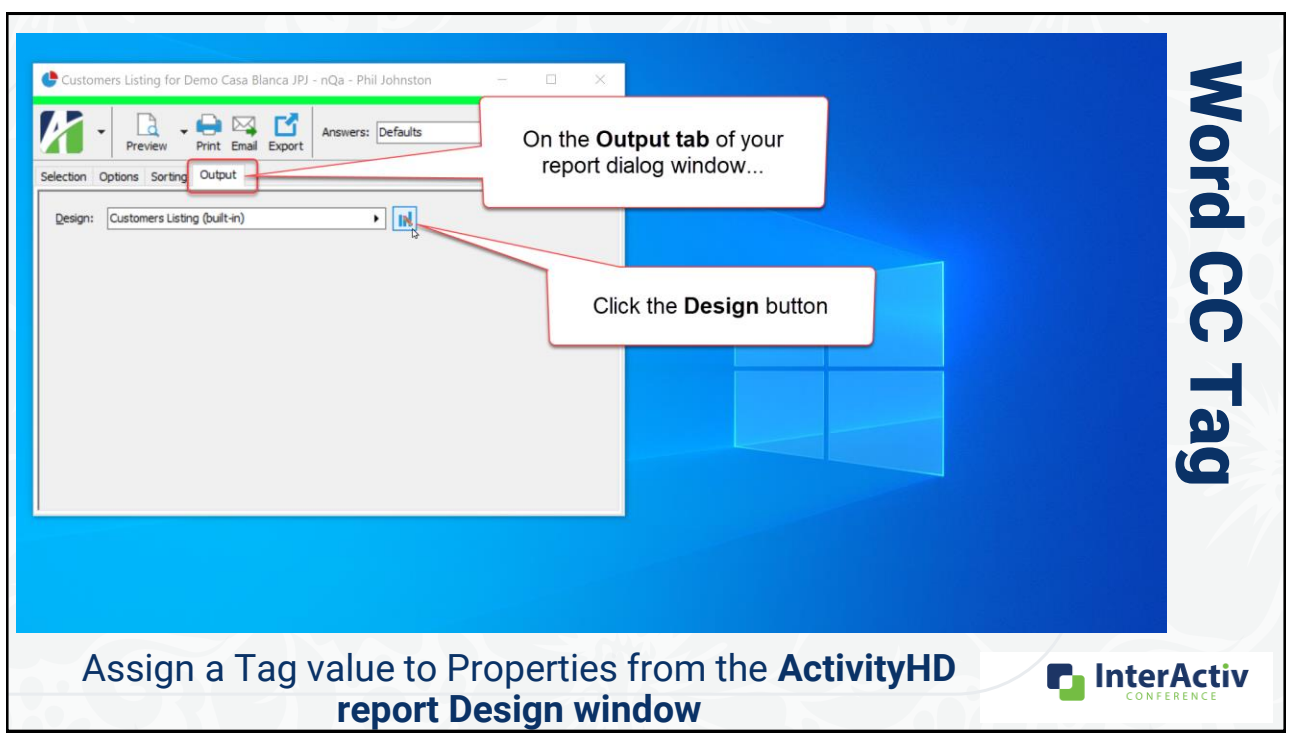

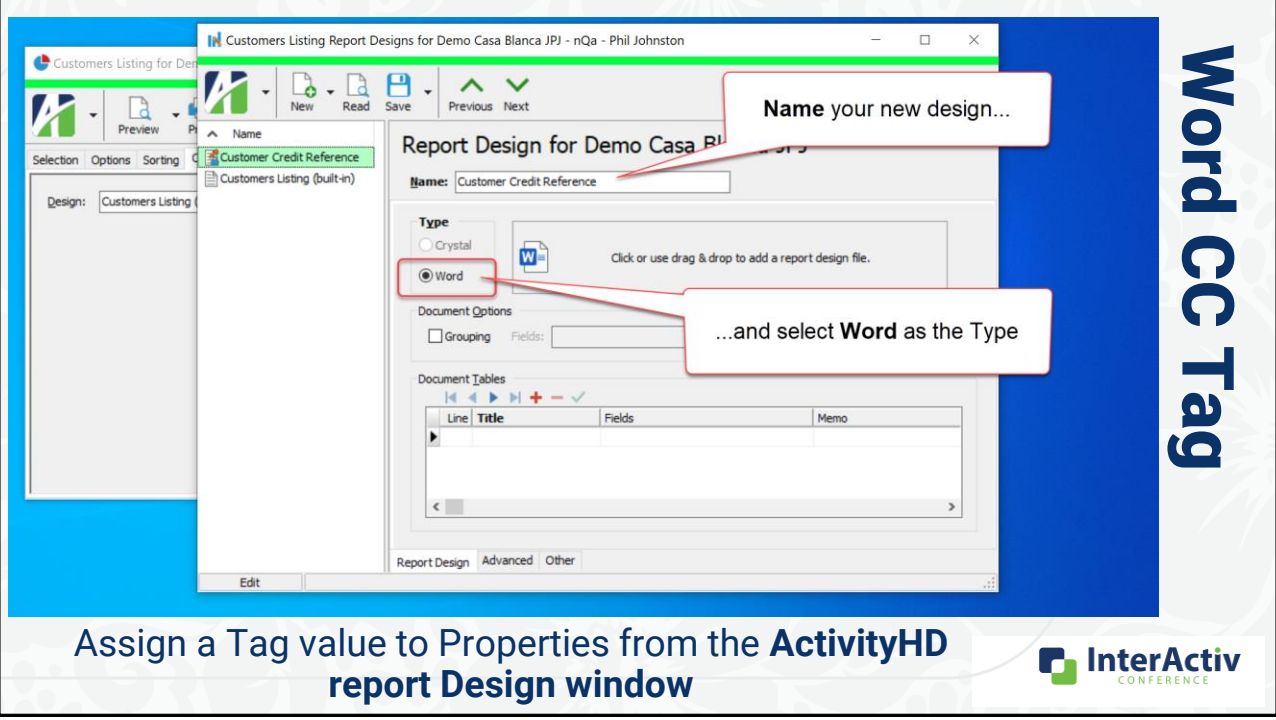

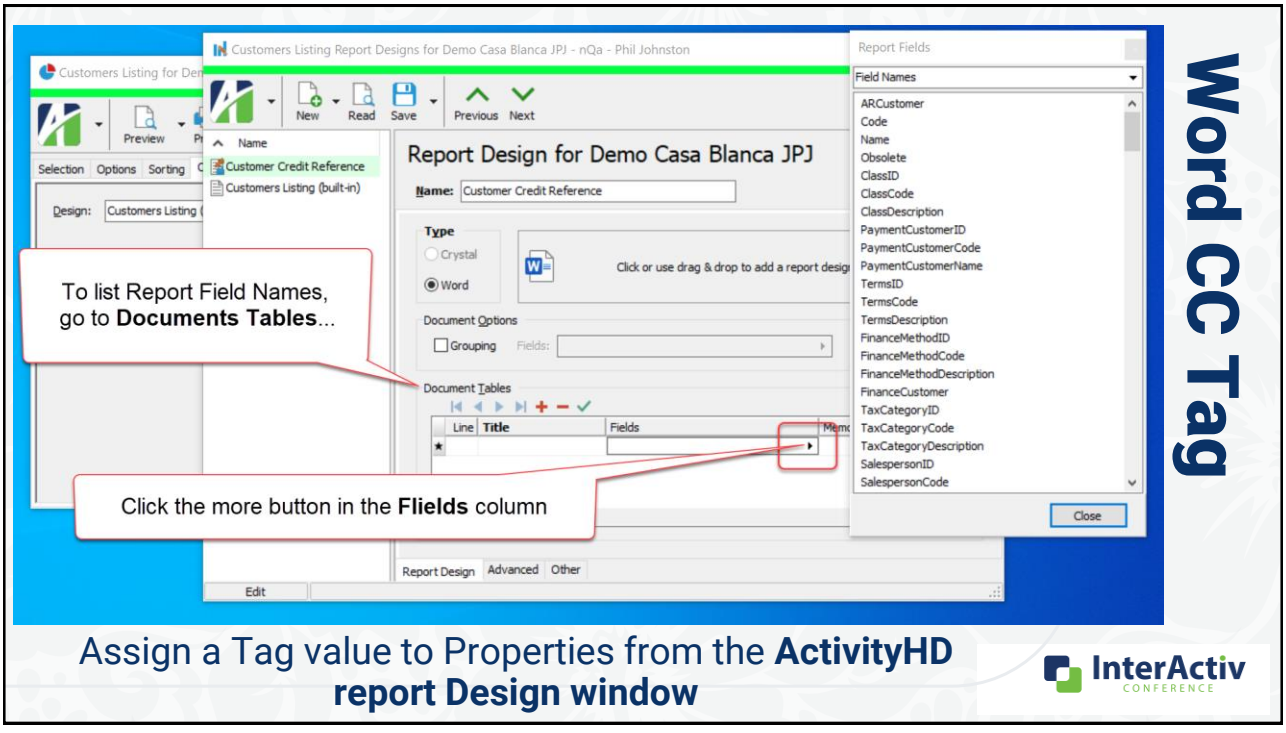

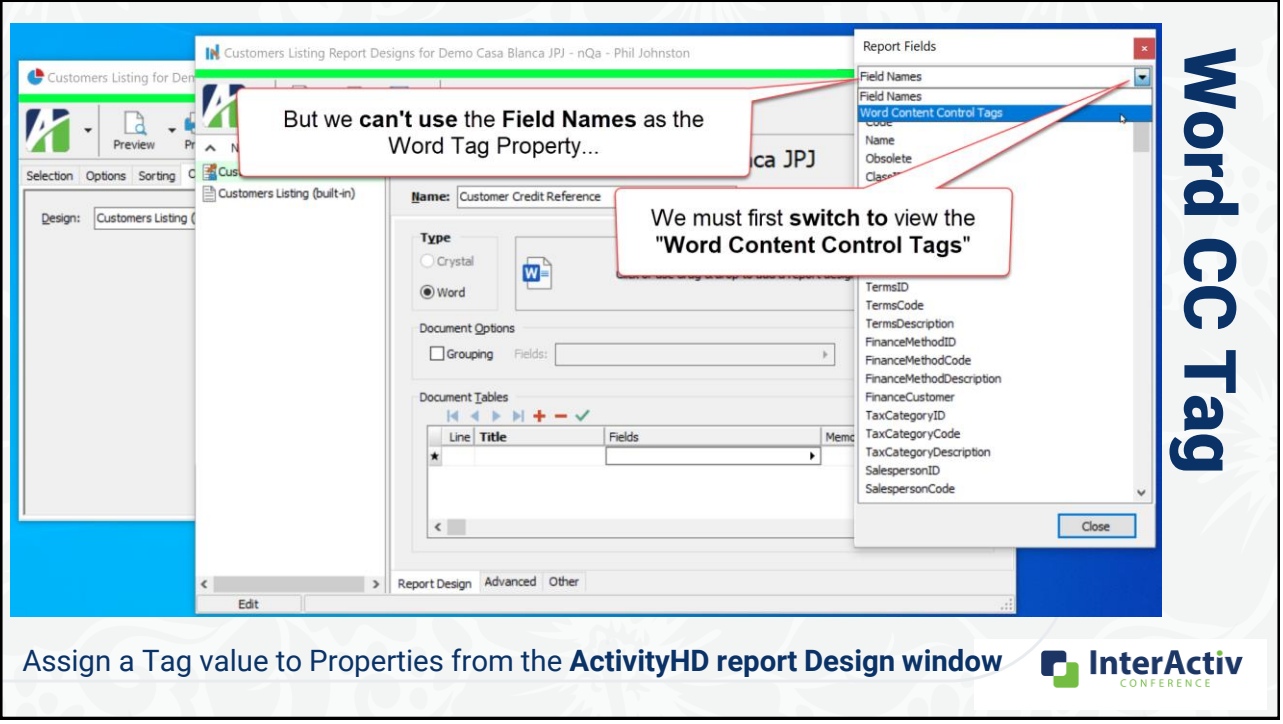

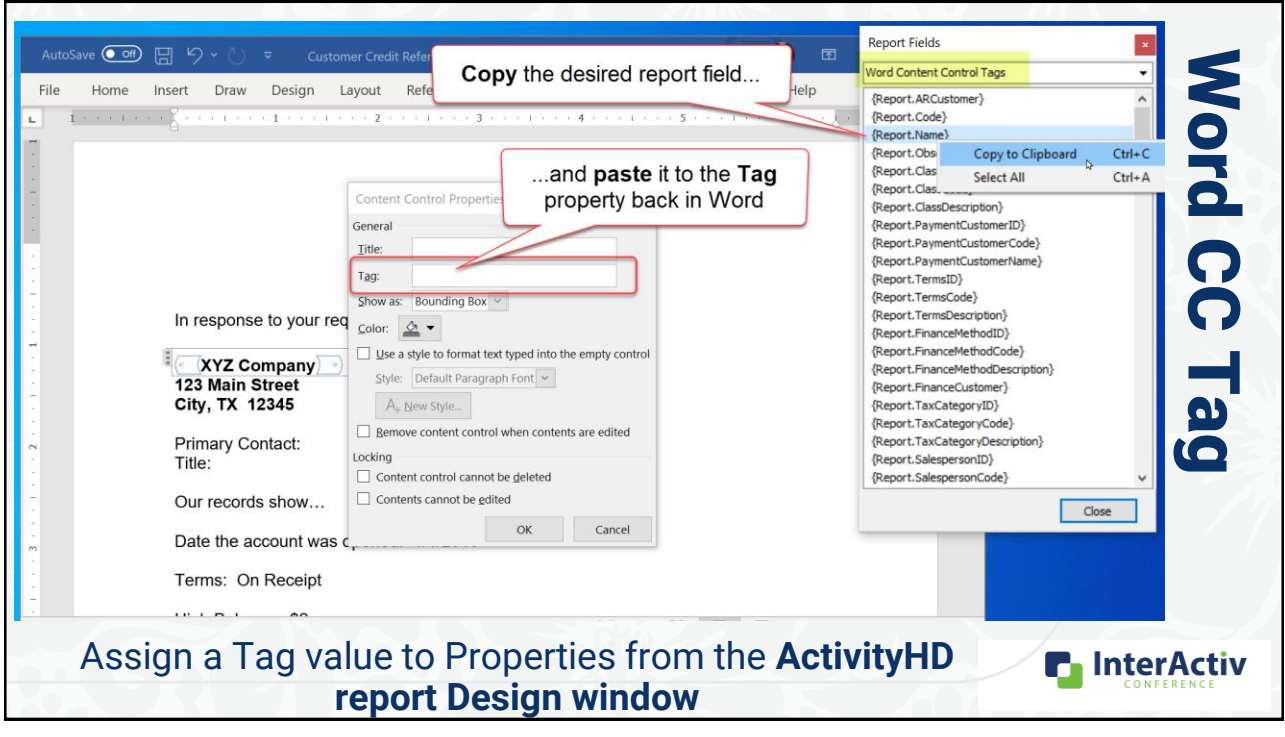

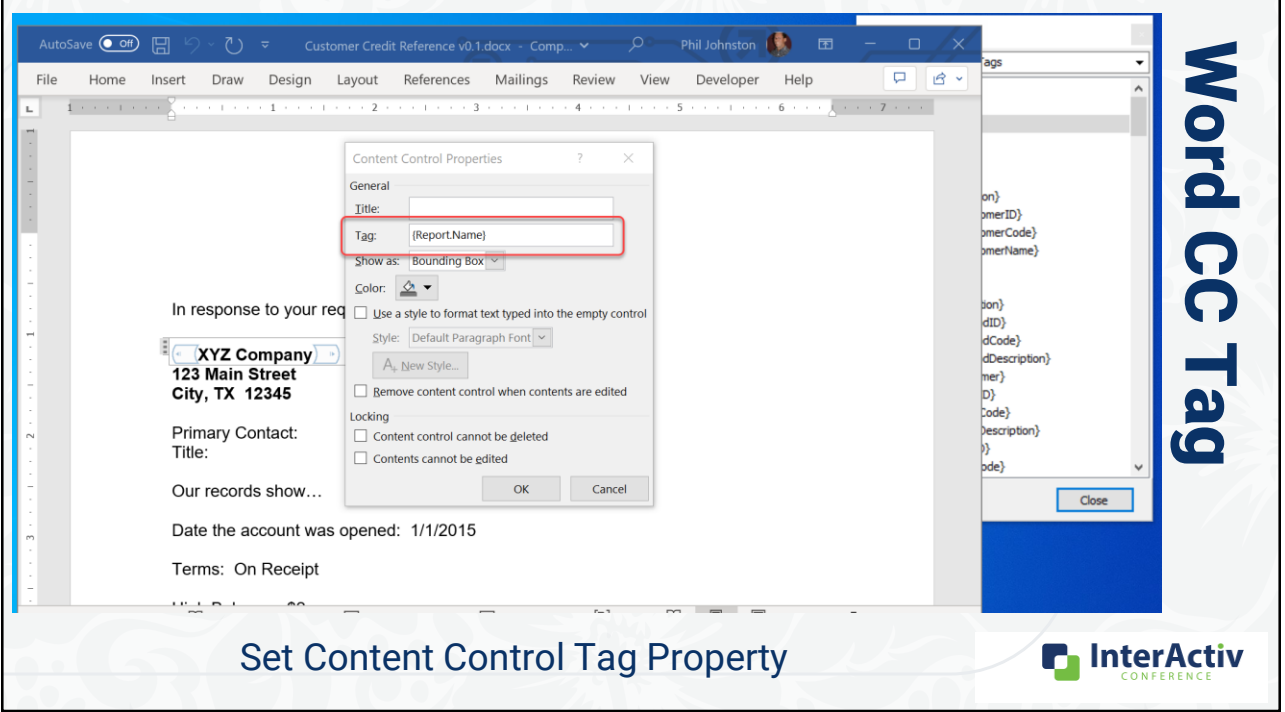

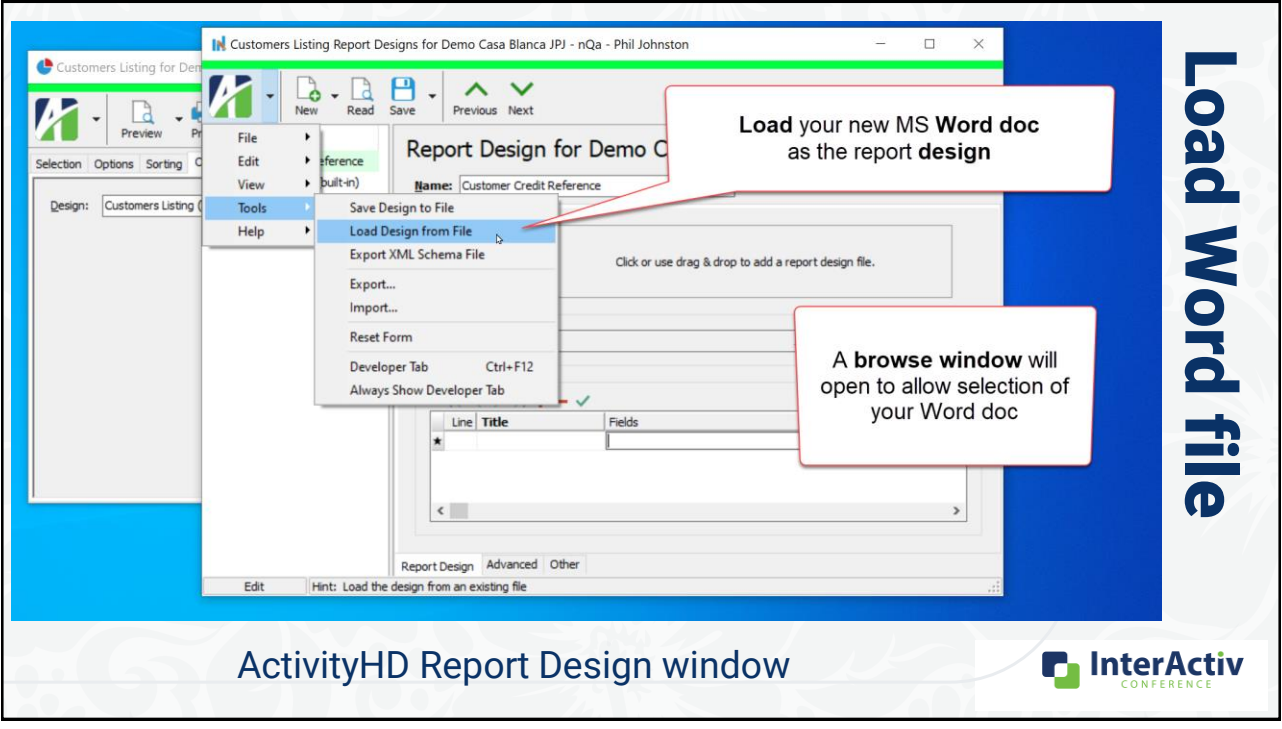

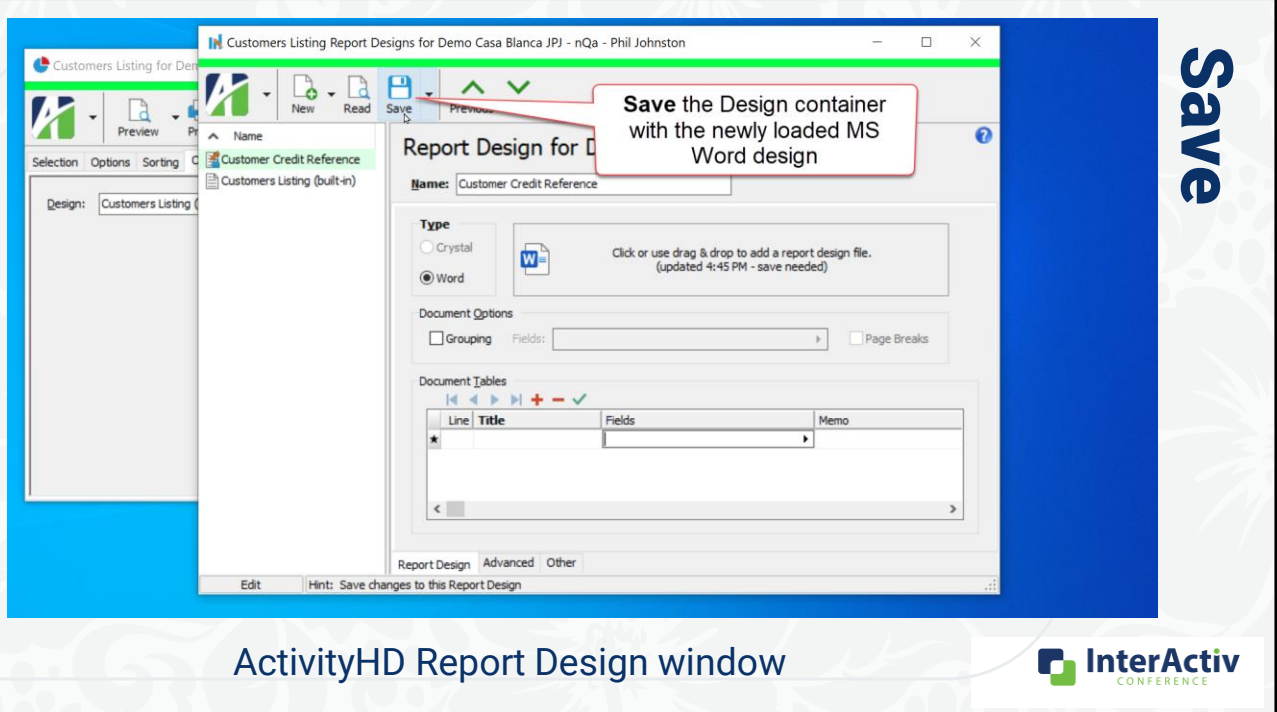

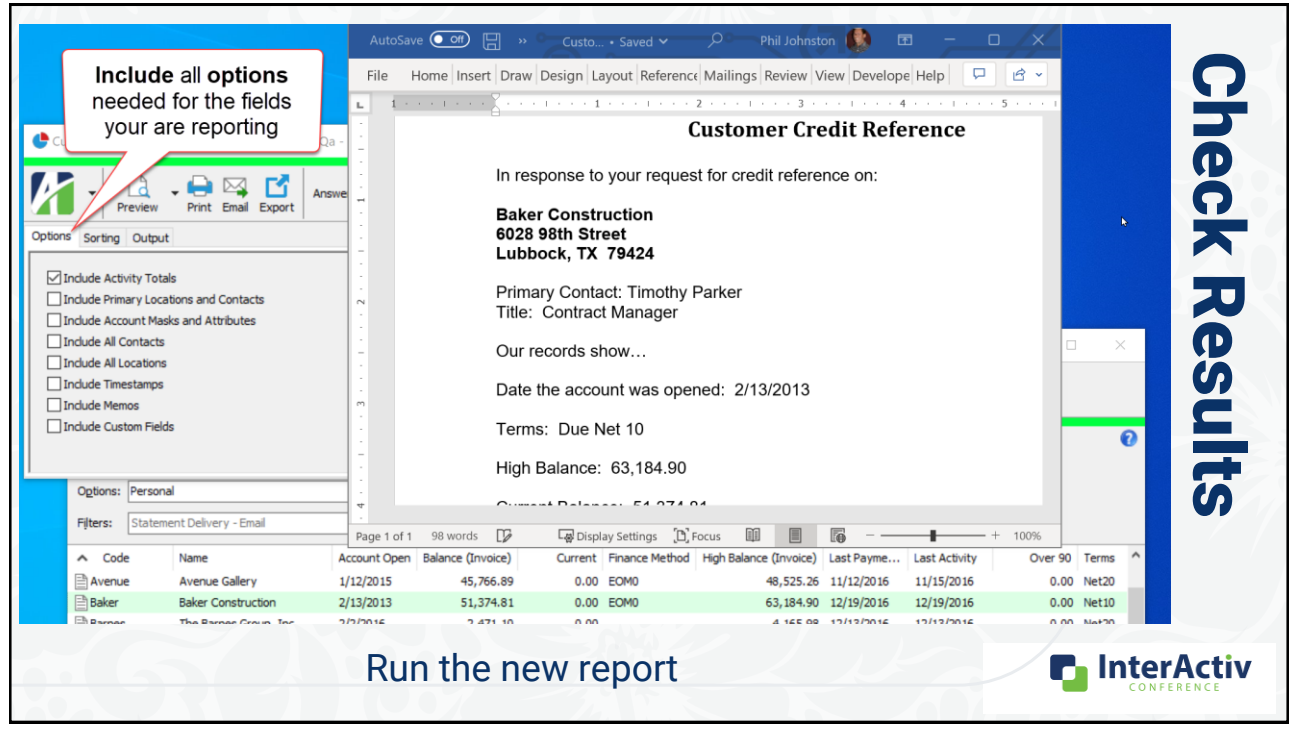

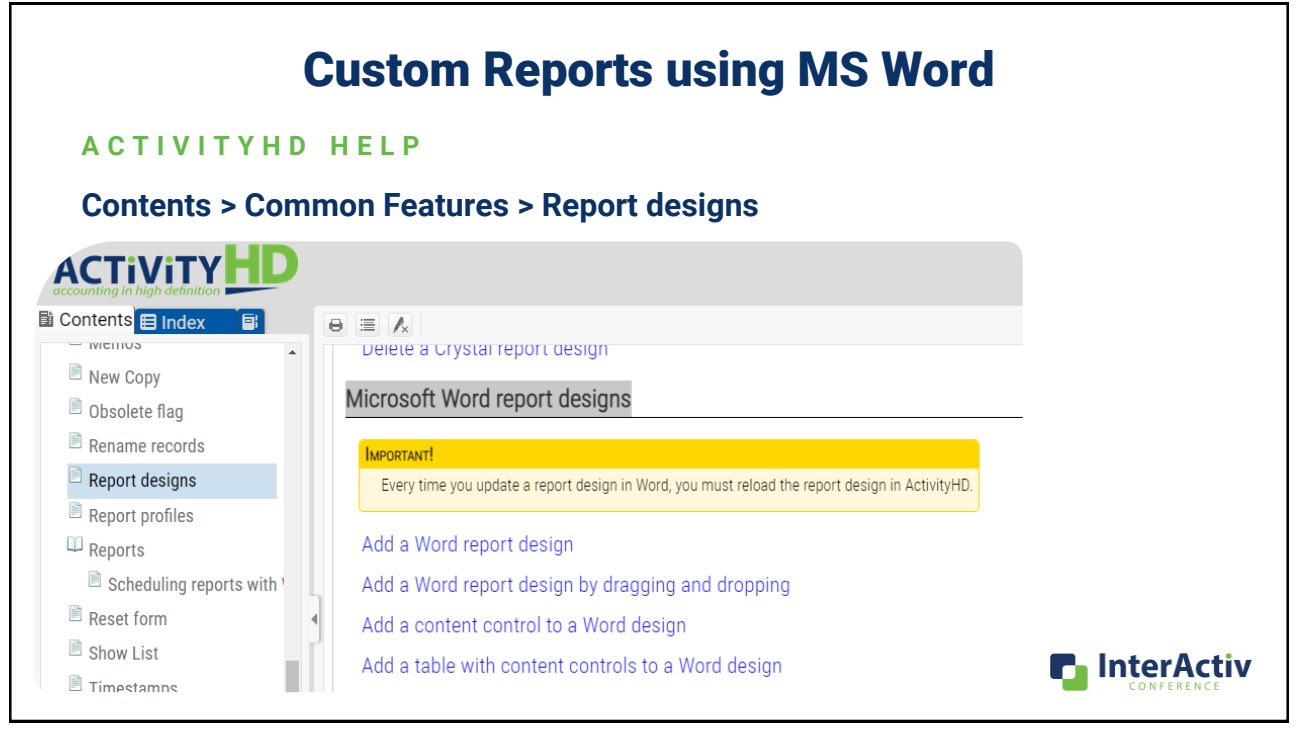

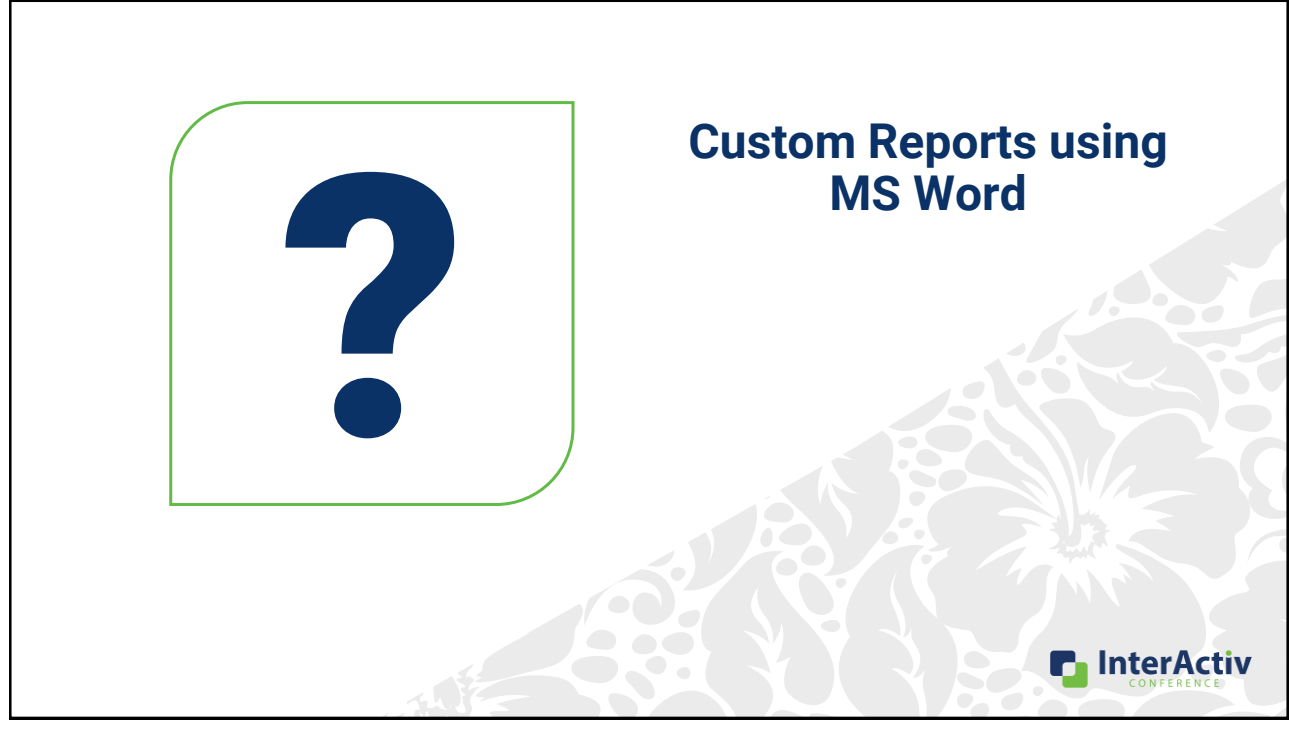

## Agenda

- Advanced Filter and View Options
- Advanced Saved Answers
- Custom Data
- Custom Reports using MS Word

### •**Notes with Banners**

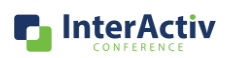

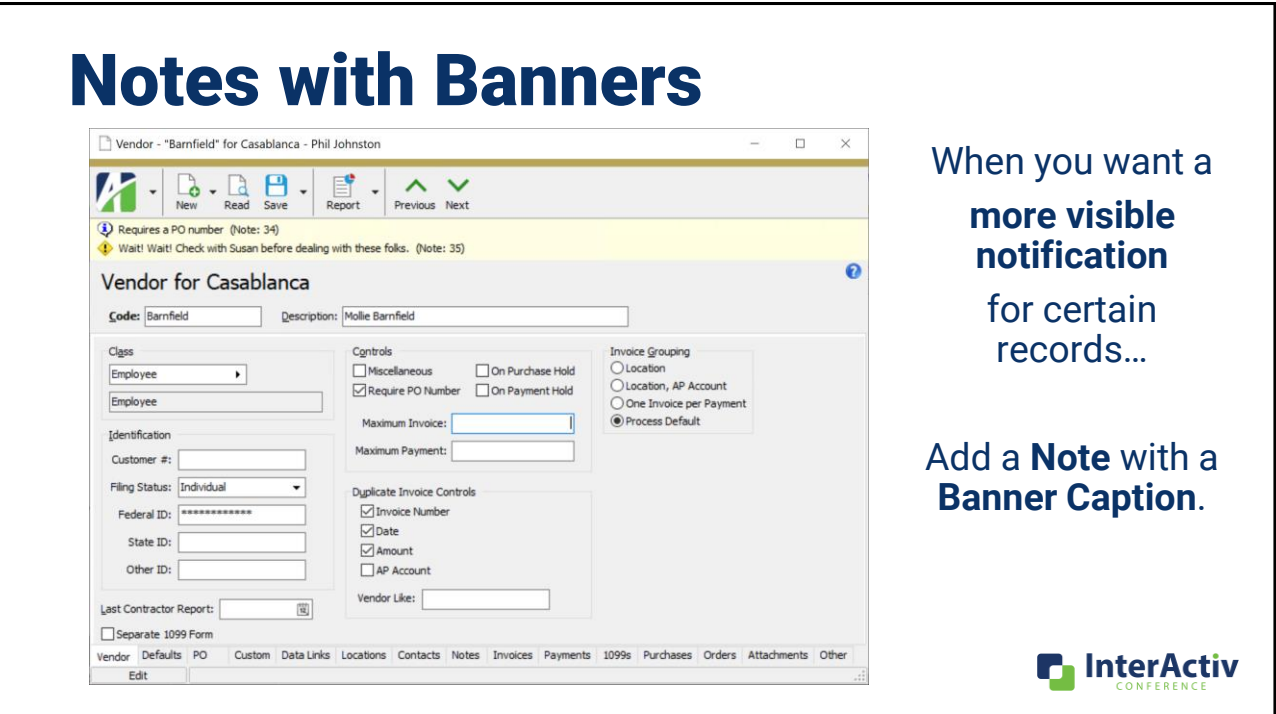

### Notes with Banners Note - "35" for Casablanca - Phil Johnston  $\qquad \qquad \Box \qquad \times$  $\sim$

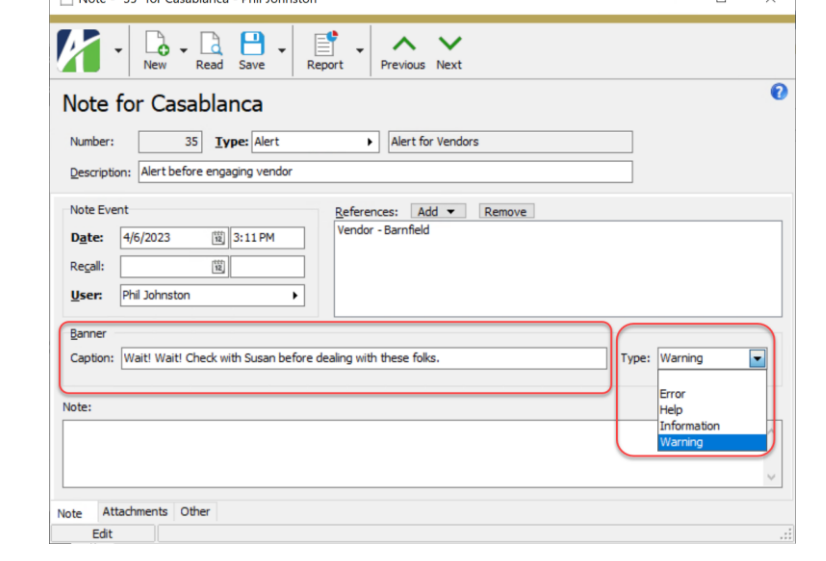

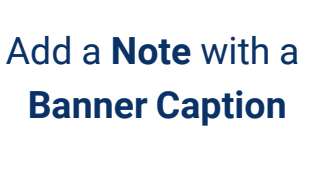

**Banner Caption**  and **Banner Type** 

are new features on Note records

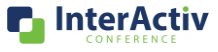

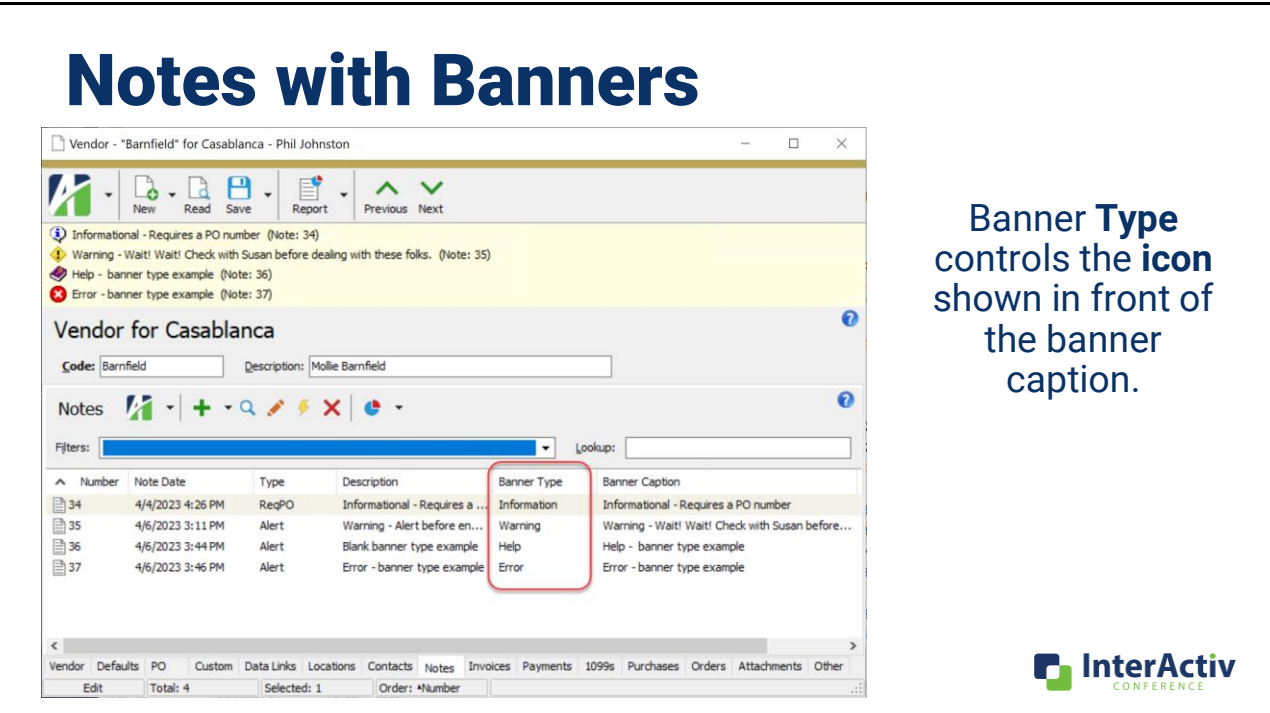

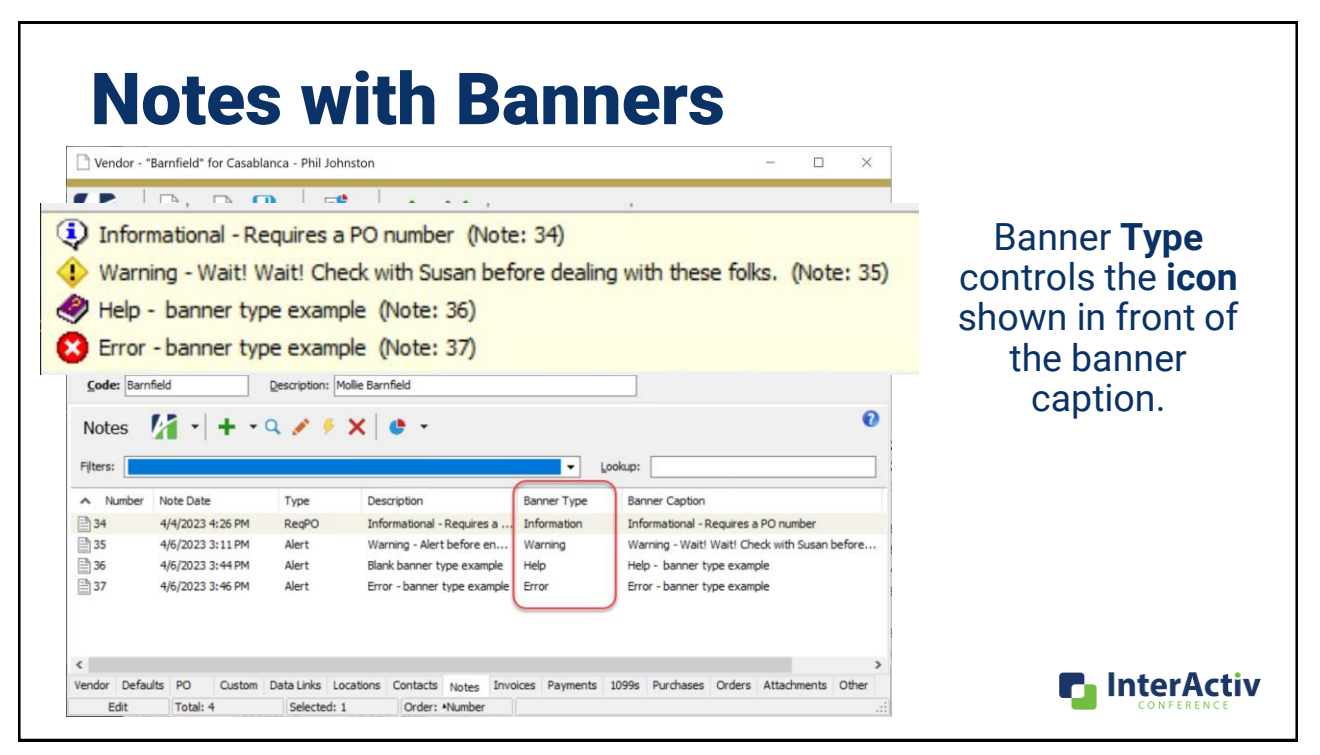

### Notes with Banners Nandar - "Ramfield" for Carablanca - Rhil Johnston **Note Banner Captions** T - **D** - **Read** Save - **Report** - **A** V<br>Previous Next only display on primary D Requires a PO number (Note: 34) Wait! Wait! Check with Susan before dealing with these folks. (Note: 35) entities of a package: Vendor for Continued AR Customer - "Birch" for Casablanca - Phil Johnston • **Vendors** D Credit available (Note: 1) • **Customers** AR Customer fo | Employee - "ATorreys" for Casablanca - Phil Johnston Code: **Bro**h  $\overline{P}$  .  $\overline{P}$  .  $\overline{P}$  .  $\overline{P}$  .  $\overline{P}$  .  $\wedge \vee$ 图面 • **Assets** Filing Sta  $40m$ Employee for Casablanca • **Employees** Code: ATorreys Full Name: Arthur T Torreys Other > SSN: 0000000000 Pronouns:  $Qoes By:$ Last Contra W-2 Settings  $\Box$ Separati Birth Date:  $\sqrt{2}$ Retrement Plan Work Clicking the banner will Gender: Statutory Employe Edit Mobile **Chat Chature** Third Party Sick Pay open that Note  $Fax$ Job Category: Arthur T Torreys<br>4375 Alder Lane<br>Kent, WA 98089 **n** InterActiv

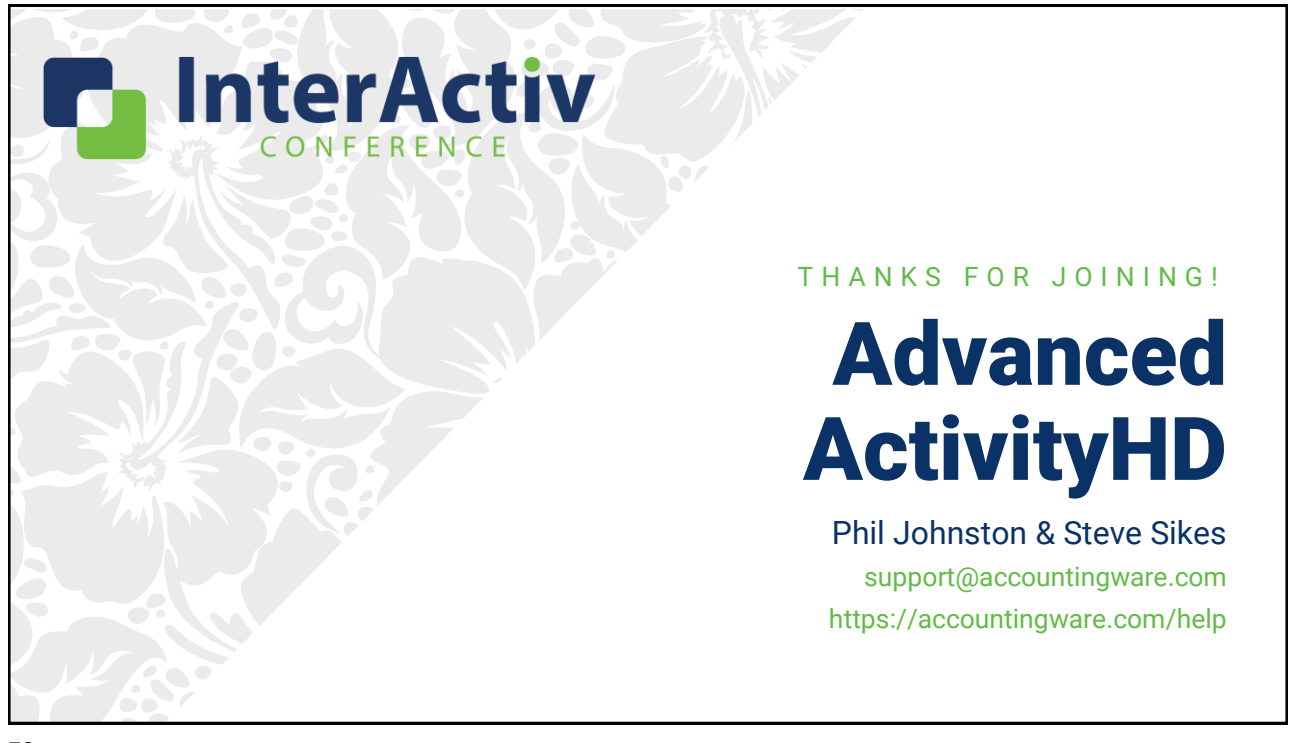